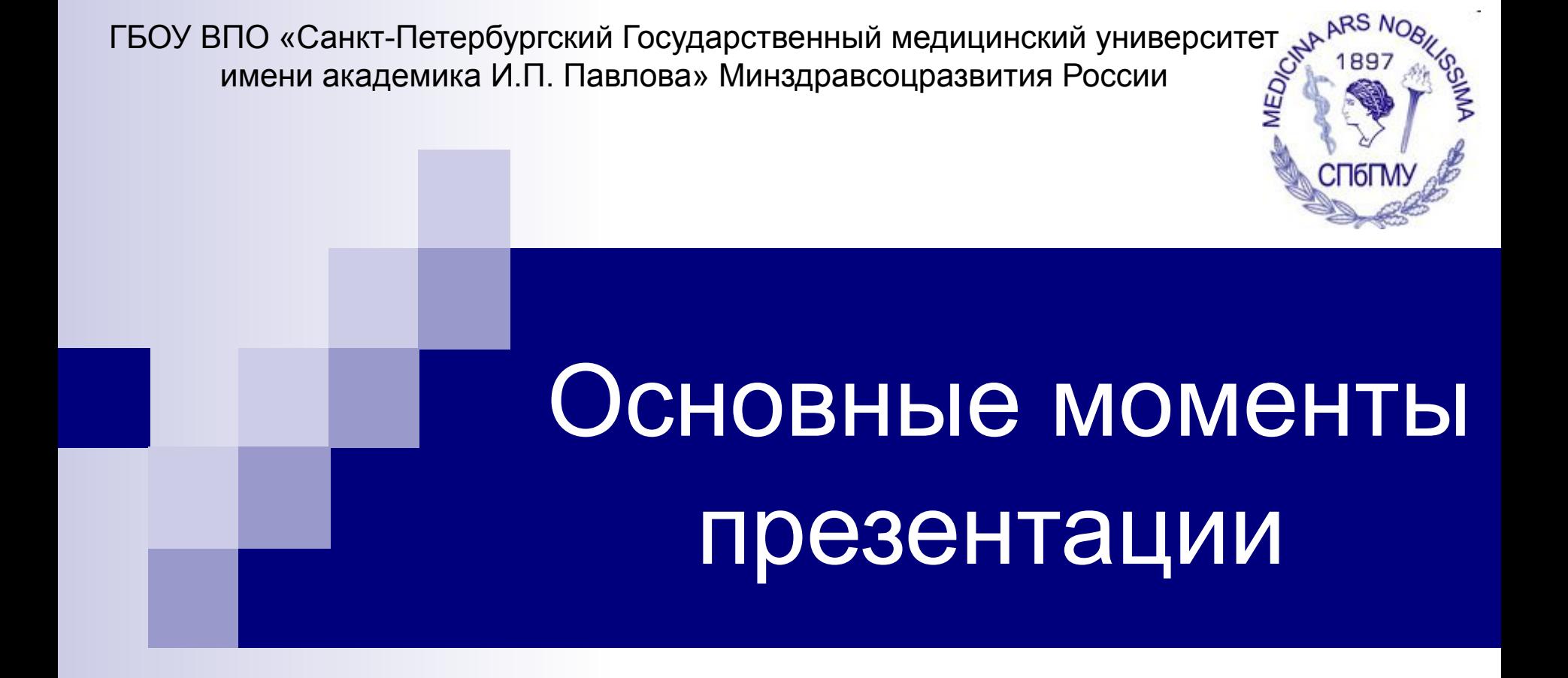

Кафедра физики, математики и информатики

### Определение

- Презентация (от лат. praesento передаю, вручаю или англ. present – преподносить)
- мультимедийный инструмент, используемый в ходе докладов или сообщений для повышения выразительности выступления, более убедительной и наглядной иллюстрации описываемых фактов и явлений.

### Цель презентации

- привлечь внимание аудитории
- улучшить восприятие и запоминание информации

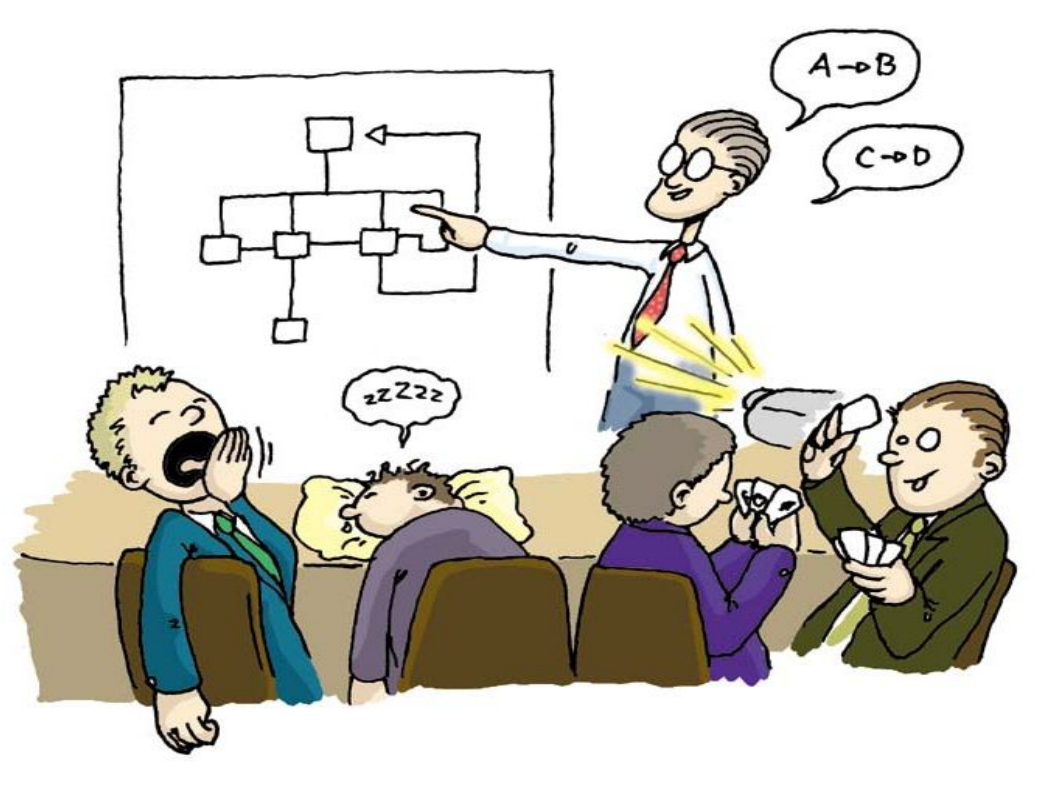

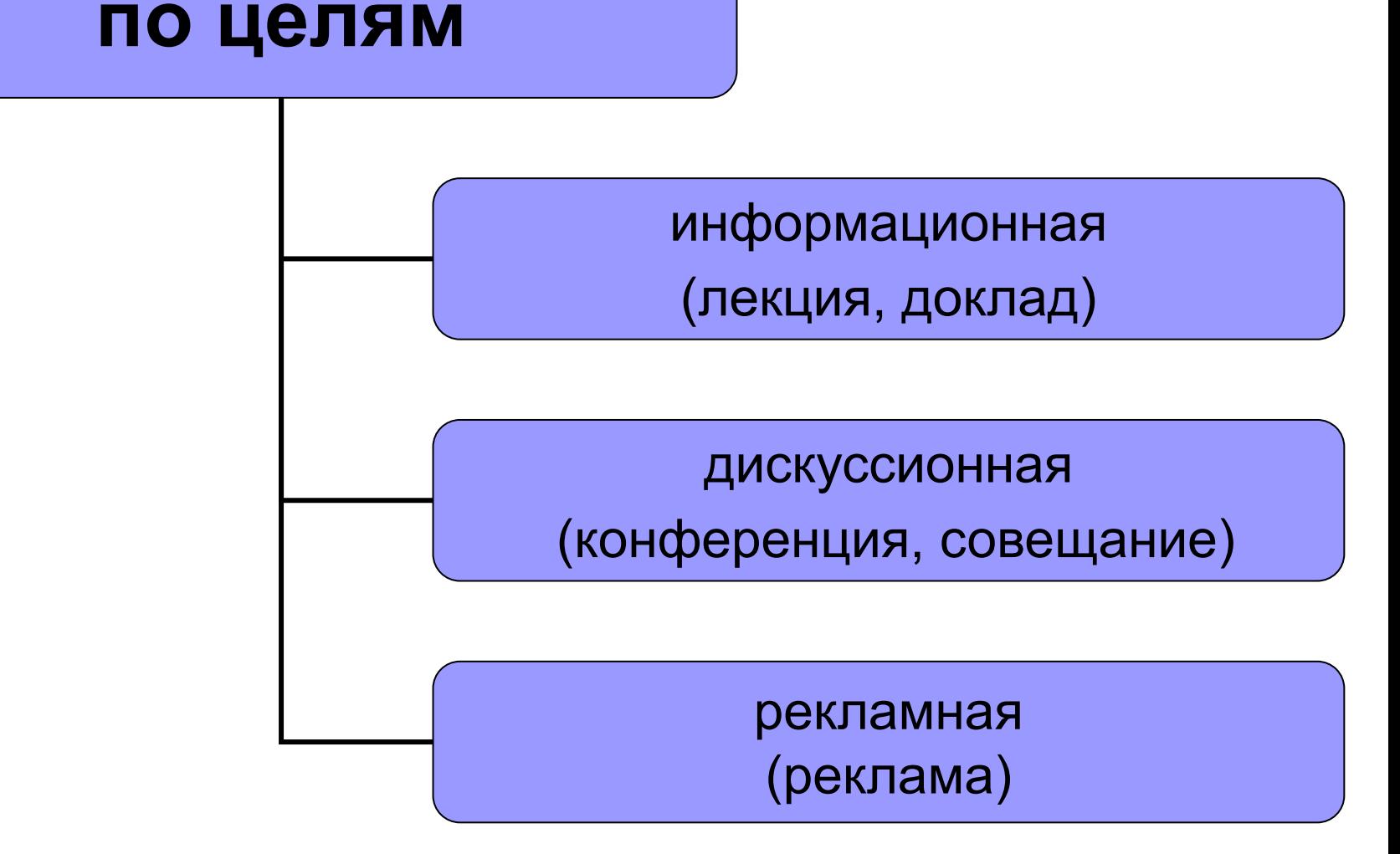

# Классификация

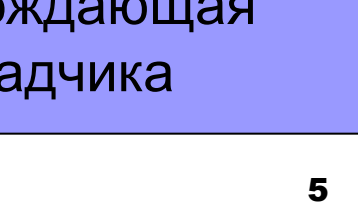

презентация, сопровождающая выступление докладчика

сопровождаемая докладчиком

презентация,

презентация для самостоятельного просмотра пользователем

**по способу представления**

### Классификация

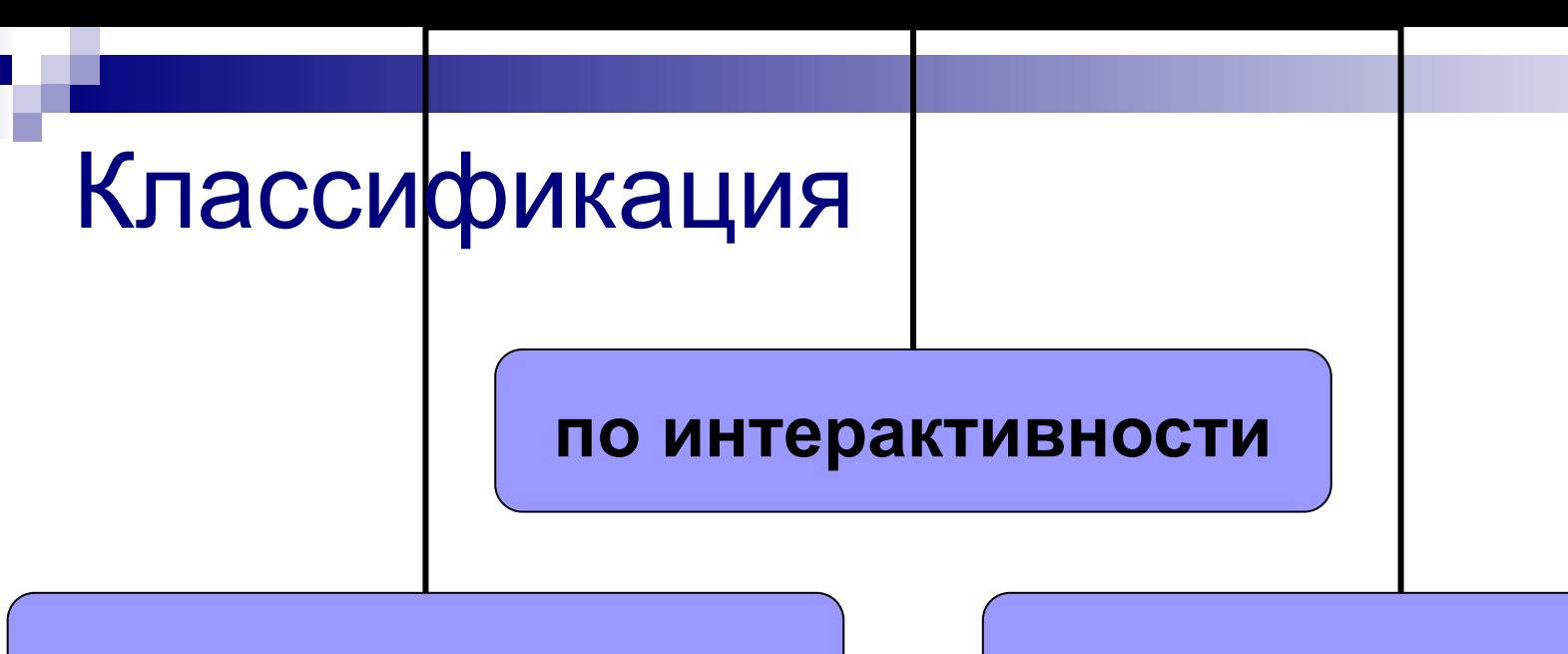

линейная презентация интерактивная презентация

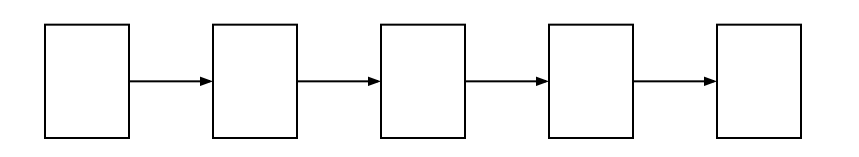

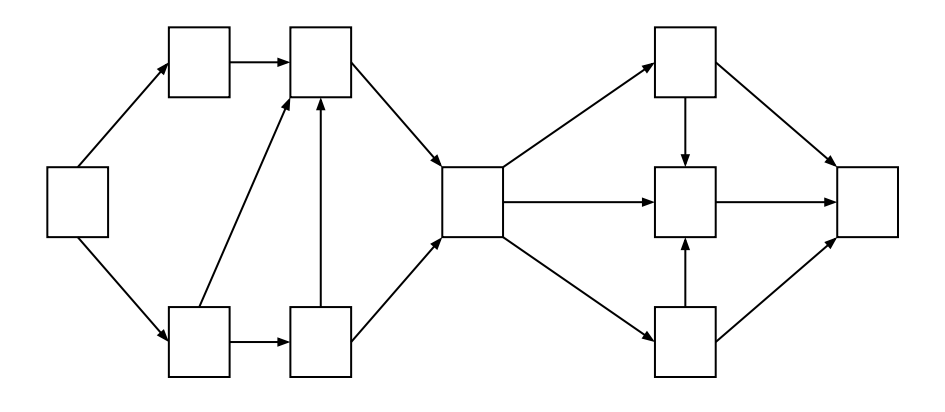

- 5. разработка дизайна и верстка
- 4. оптимизация наполнения слайдов
- материалов
- 3. подбор информационных
- 2. разработка структуры
- 1. постановка цели и анализ ситуации

# Этапы разработки презентаций

1. титульный лист

- название работы
- имена авторов
- название организации
- эпиграф
- цитата
- рисунок

ГУЗ «ЯМАЛО-НЕНЕЦКИЙ ОКРУЖНОЙ ЦЕНТР ПО ПРОФИЛАКТИКЕ И БОРЬБЕ СО СПИД И ИНФЕКЦИОННЫМИ **ЗАБОЛЕВАНИЯМИ»** 

### Реализация

программ вторичной профилактики как фактор сдерживания эпидемии ВИЧ/СПИДа на Ямале

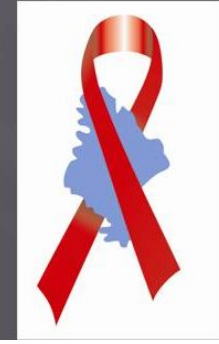

Главный врач, кмн, Л.Ю.Волова

2009 год

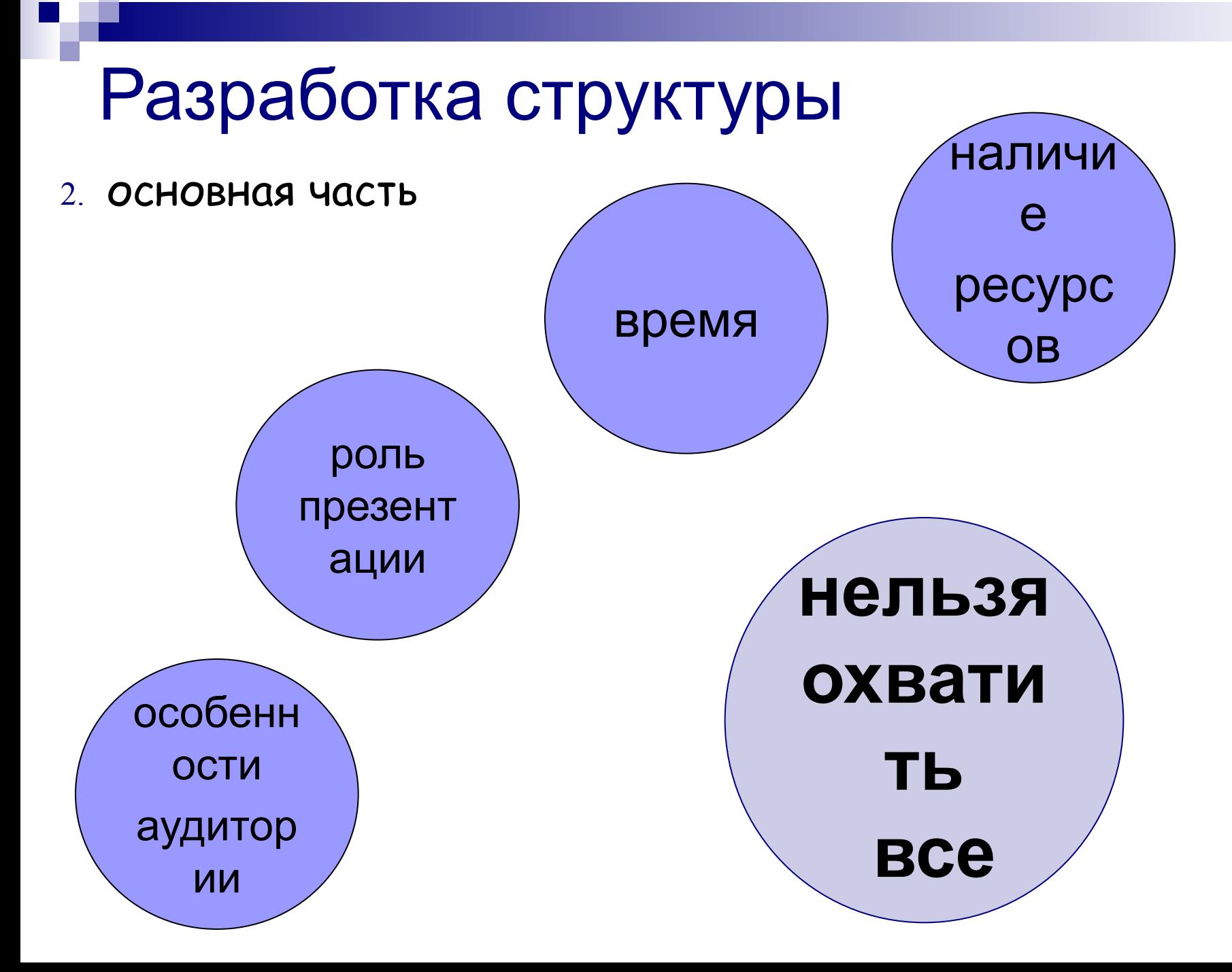

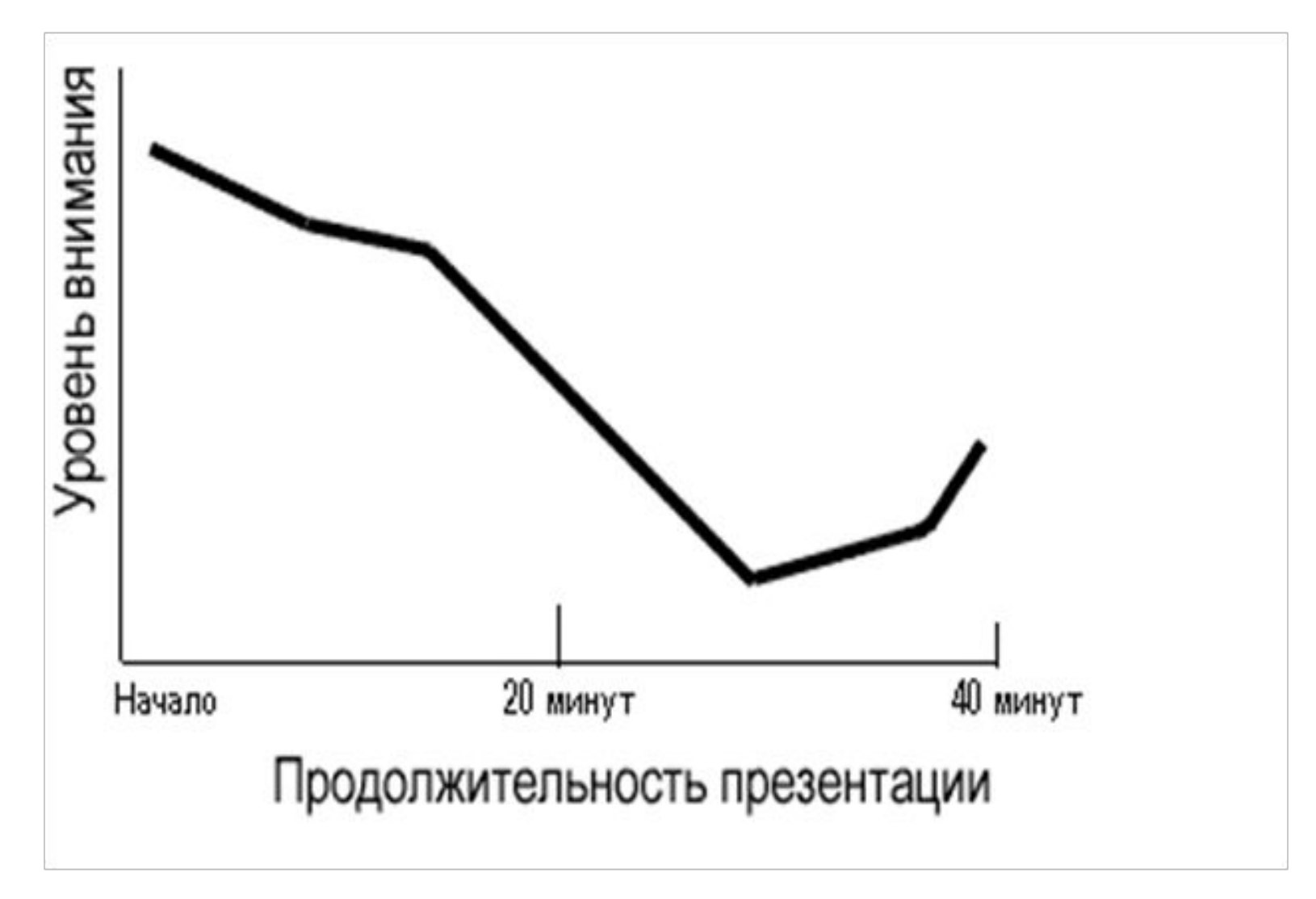

### **3. заключение**

•итоговый слайд •внимание на главном "сообщении", презентации

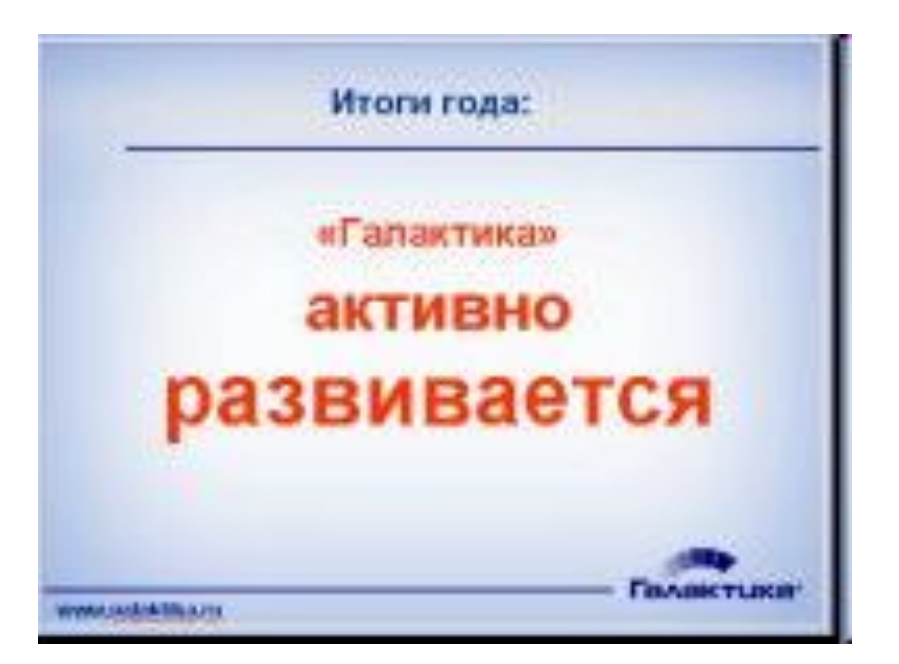

#### В результате данной работы:

спроектирован и разработан автономный блок для съёма, усиления, обработки и бесконтактной передачи информации при возникновении боли по α-ритму ЭЭГ.

#### Достоинствами данного блока являются:

- наличие автономного режима работы
- •малый размер прибора, отсутствие дополнительных модулей и частей
- •максимальный комфорт и свобода передвижения •новейшие разработки в области диагностического приборостроения.

### **типы заключения**

- счастливый конец
- лучшее лекарство
- последний экзамен
- 
- 
- показательный пример

• эмоциональное завершение

• благодарность за внимание

- 
- 
- 
- 

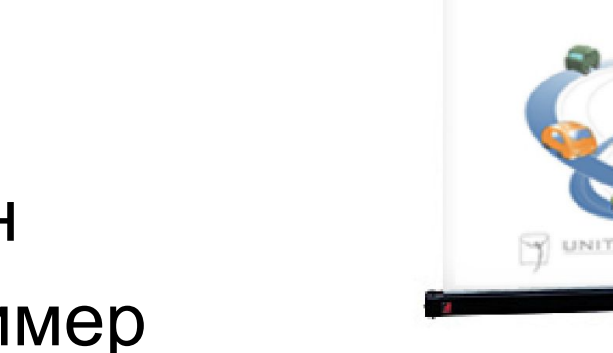

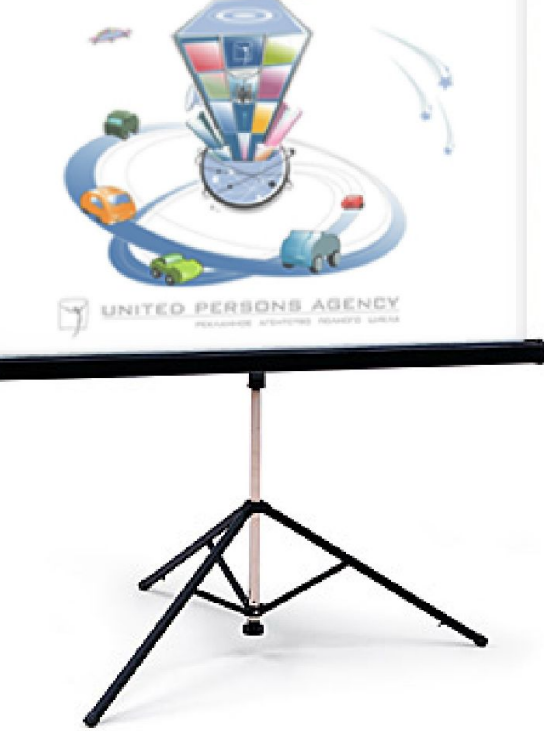

## Общие правила оформления

- ориентация слайда – альбомная
- нумеровать слайды с –  $\langle$  (1)
- рамка (ширина не менее 0,5 см)

Плотность распределения граничной частоты СПМ (98% мощности), рассчитанной методом Берга

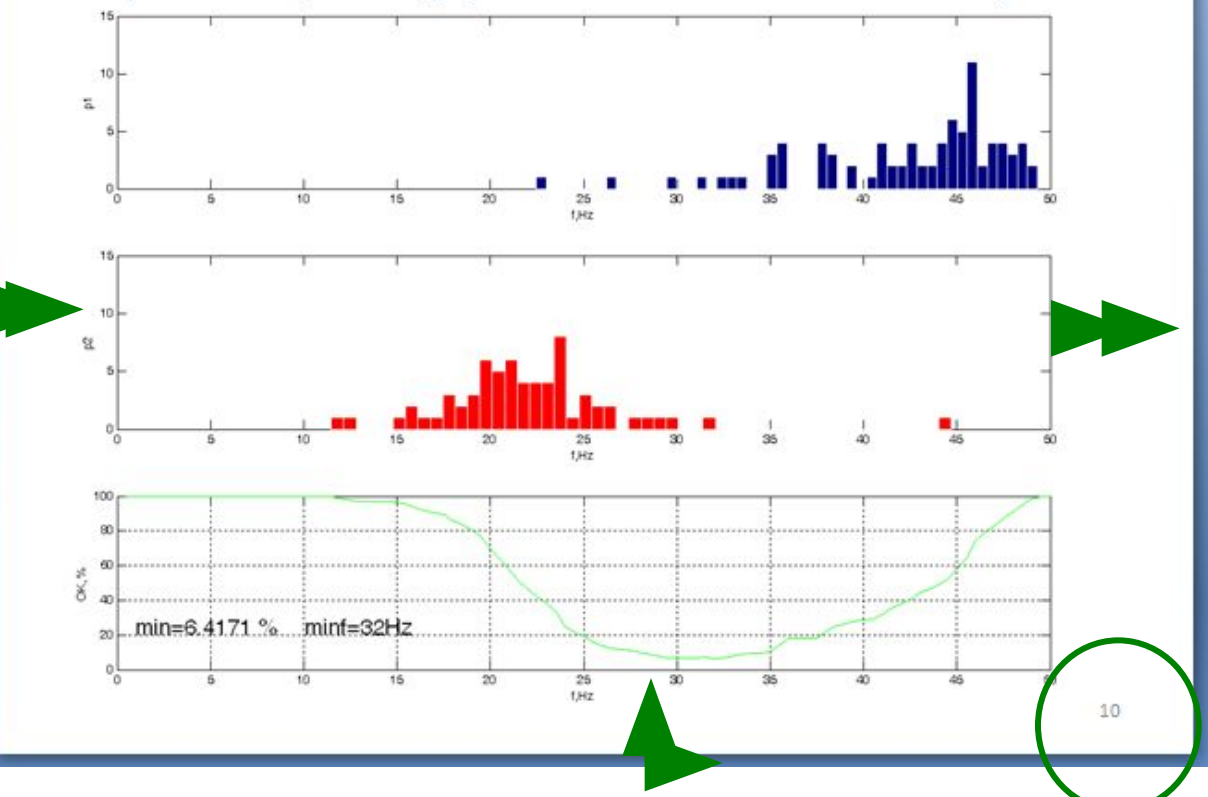

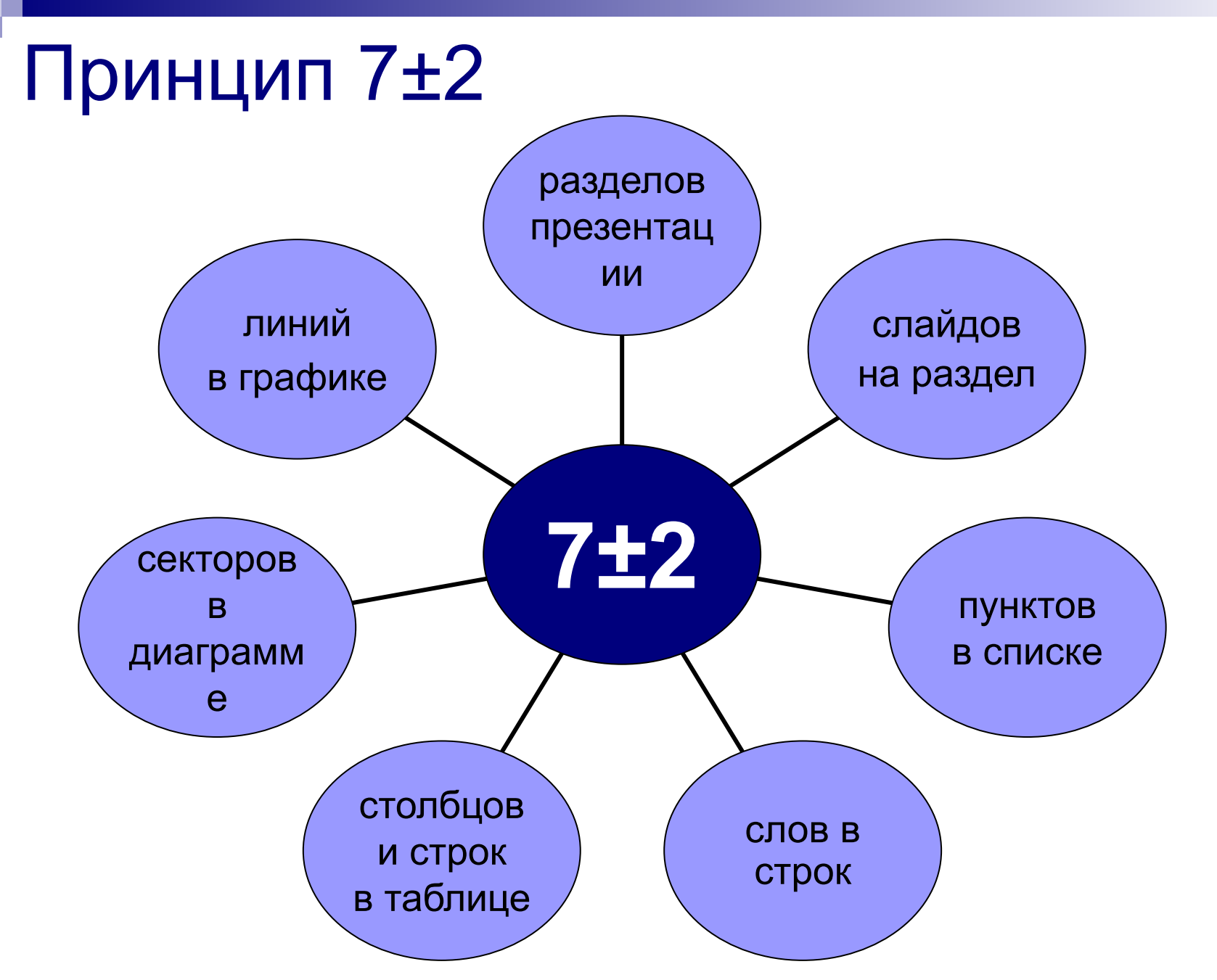

### Содержание информации

- использовать короткие слова и предложения
- минимизируйте количество предлогов, наречий, прилагательных

Большой текст будет очень трудно прочитать и почти невозможно запомнить.

Старайтесь максимально сократить длину предложений, отказаться от вводных конструкций и иных грамматических «излишеств». Текст в презентации должен быть простым, лаконичным, напоминающим тезисы

Сократите длину предложений. Убирайте слово. Изменится смысл? Нет? – слово не нужно.

## Расположение на слайде

- предпочтительно горизонтальное расположение информации
- важная информация должна располагаться в центре или сверху слева
- информация на экране должна быть структурирована
- если на слайде располагается картинка, то надпись должна располагаться под ней
- равномерно и рационально использовать пространство на слайде

# Объем информации

- слайд не должен содержать большом объем информации
- не должно быть "лишних" или дублирующих слайдов

### Артериальное давление

•Создание сфигмоманометра австрийским профессором С.Башом и итальянцем С.Рива-Роччи. Использование С. Рива-Роччи для окклюзии конечности при определении артериального давления (по И.Марсю) воздушной кольцевой манжеты.

•Предложение пальпаторного метода определения систолического значения АД, заключавшегося в измерении значения давлених воздуха в манжете, при котором в лучевой артерии хсчезал пульс. Позднее, в 1901г. Х. Ресклингхаузе увеличил ширину манжетки до 12 см, показав, что при этом уменьшаются погрешности измерения ДД.

### Стиль

- соблюдать единый стиль оформления
- стиль не должен отвлекать от самой презентации
- вспомогательная информация не должна преобладать над основной информацией

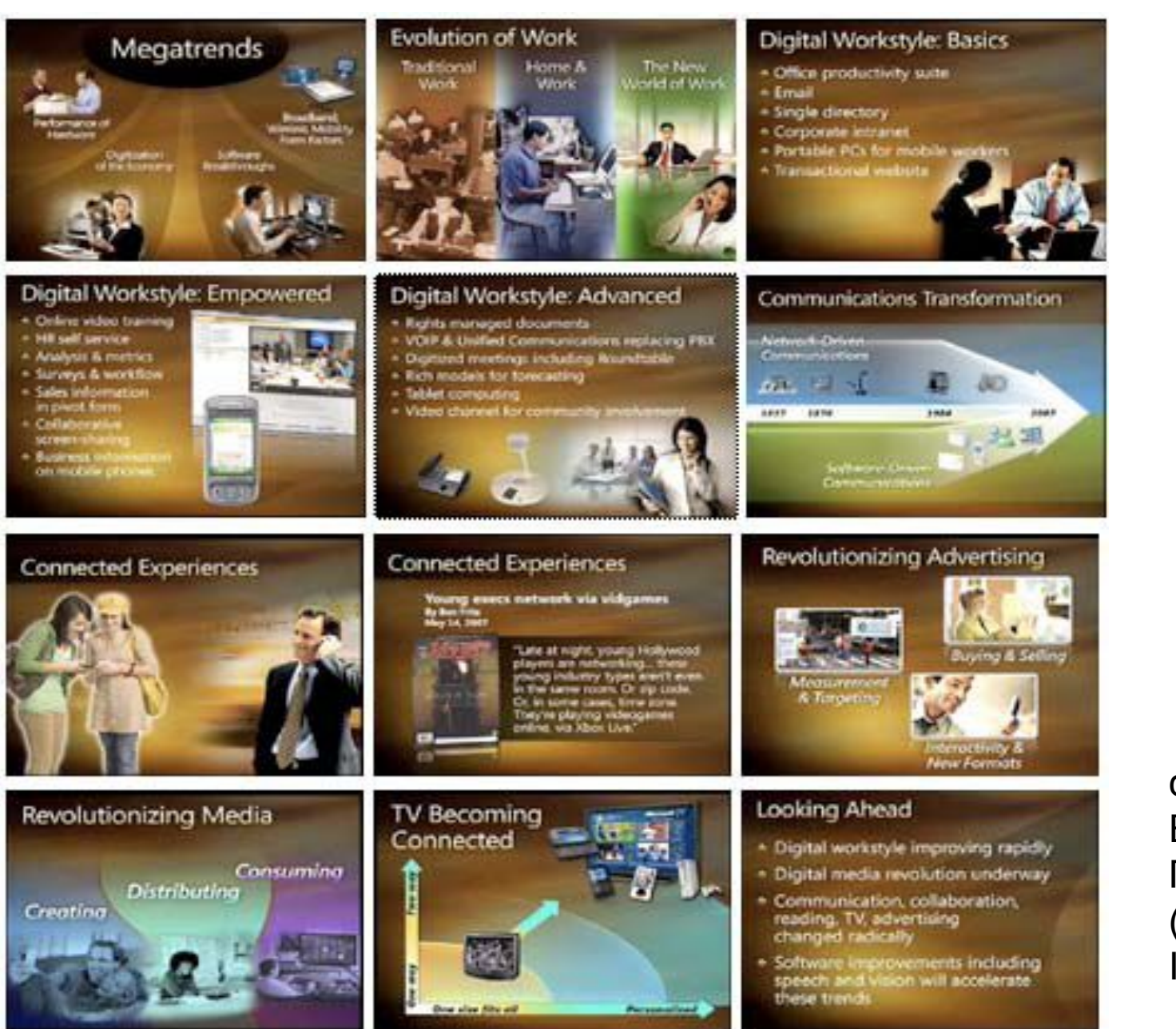

слайды Билла Гейтса (Microsoft Inc.)

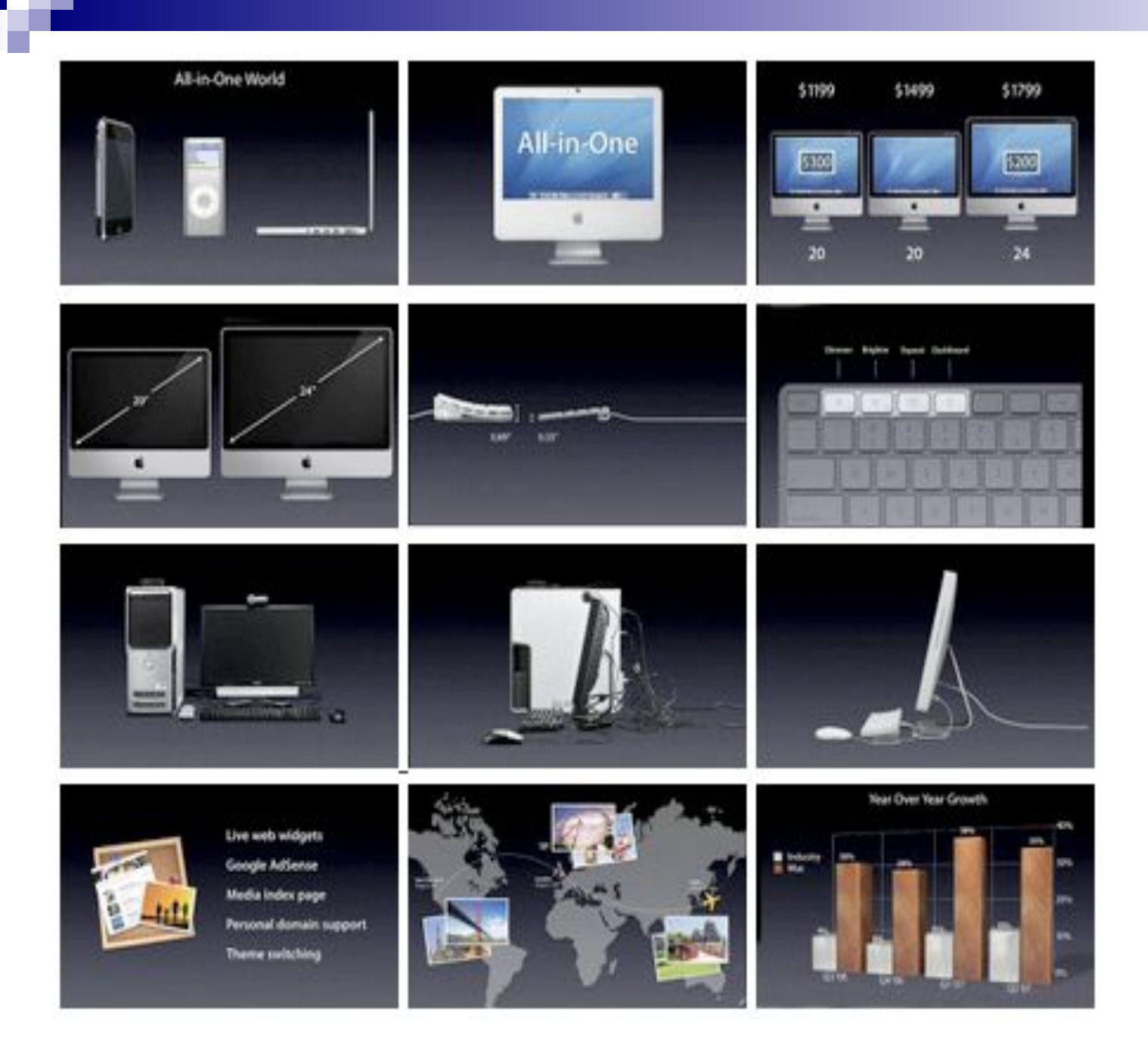

слайды Стива Джобса (Apple Inc.)

### Стиль

•если пункты начинаются с маленькой буквы •То во всей презентации должно быть так

•если текст не заканчивается точкой •то во всей презентации должно быть так.

•если выбрали размер шрифта и выравнивание

•то везде должно быть так

### Фон

- два главных функциональных цвета
- для фона выбирайте более холодные цвета (синий, зеленый)

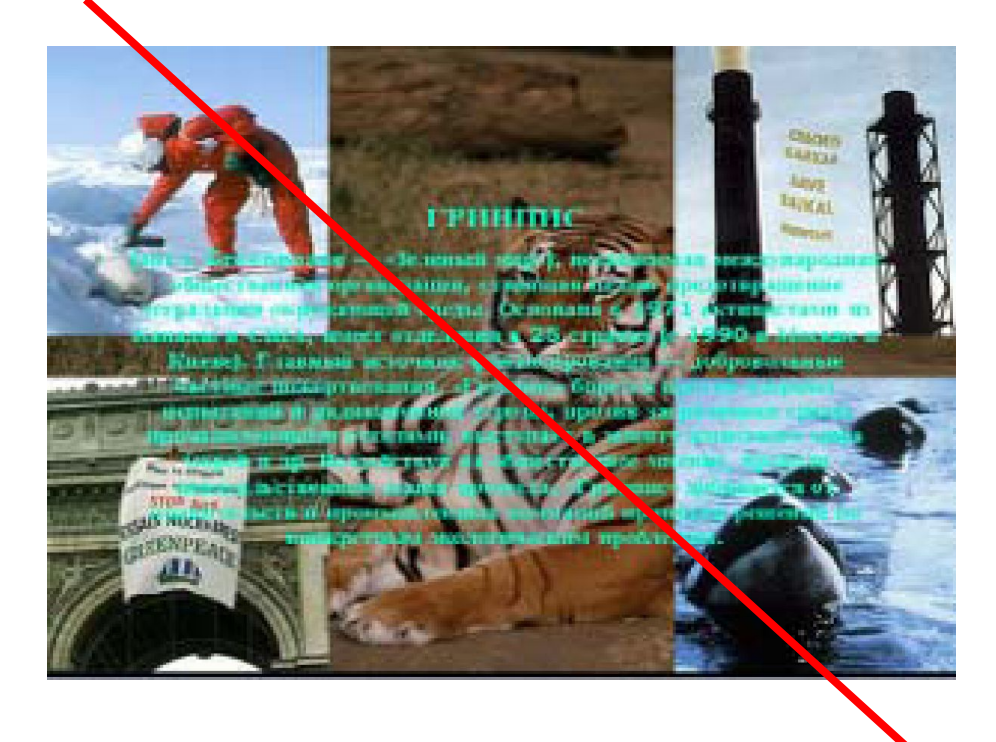

Информационные технологии, цель медицинской информатики

Информационные технологии -

> это преимущественно компьютеризированные способы выработки, хранения, передачи и использования информации.

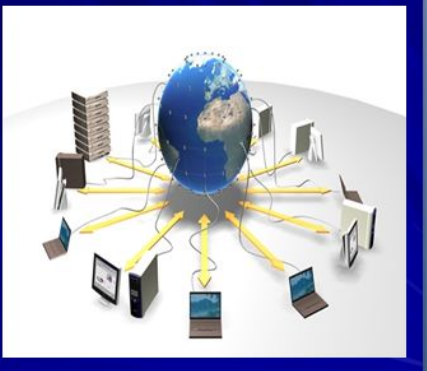

# Шрифты

- «читабельность» текста
- для заголовка не менее 24
- $\cdot$  для информации не менее 18
- шрифты без засечек (Arial, Calibri, HE Times New Roman, Courier New, Cambria)
- нельзя смешивать разные типы шрифтов в одной презентации (не более 3)
- для выделения использовать жирный шрифт, курсив или подчеркивание
- нельзя злоупотреблять большими буквами, они читаются хуже строчных
- больше «воздуха»

### СЛОВО, написанное одними прописными буквами, утрачивает индивидуальность и СЛИВАЕТСЯ с другими

Пример работы с шрифтом СЛОВО, НАПИСАННОЕ ОДНИМИ<br>ПРОПИСНЫМИ БУКВАМИ, УТРАЧИВАЕТ ИНДИВИДУАЛЬНОСТЬ<br>И СЛИВАЕТСЯ С ДРУГИМИ

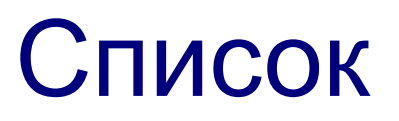

### Нумерация предпочтительнее:

• если последовательность пунктов жестко определена

перечисляются этапы процесса, которые следуют один за другим, или пункты перечисляются в порядке значимости.

• если в списке больше 5 пунктов

если в длинном списке ставить буллиты, то читателю будет сложно «цеплять» глазами начало следующего пункта. Так же, как сложно считать этажи в высотках, где от этажа к этажу все полностью идентично

• если в названии списка есть цифра

например, «4 признака эффективного руководства».

### Выравнивание текста

### Задачи:

- В 1889 г.в Паркже по проекту инженера Эйфеля была сооружена 300-метровая башня, ставшая символом столицы Франции. Эта конскрукция - яркий пример единства формирования естественных и искусственных структур: распределение силовых линий в ней и большой берцовой кости человека аналогично. Чем обусловлено сходство Эйфелевой башни и берцовой кости? Почему человек в лучших своих творениях приходит к единству с природой?
- Вскрыв в одном из соборов Московского кремля гробницу с остатками скелета Ивана Грозного ученым удалось воссоздать его портрет. Это очень важно так как при жизни Грозного не было ни одного его портретного изображения. Как это удасделать?

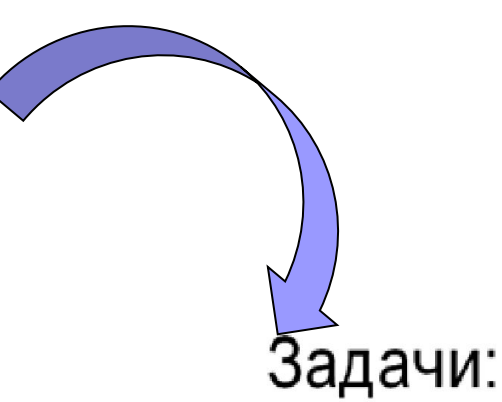

- В 1889 г.в Париже по проекту инженера Эйфеля была сооружена 300-метровая башня, ставшая символом столицы Франции. Эта конструкция яркий пример единства формирования естественных и искусственных структур: распределение силовых линий в ней и большой берцовой кости человека аналогично. Чем обусловлено сходство Эйфелевой башни и берцовой кости? Почему человек в лучших своих творениях приходит к единству с природой?
- Вскрыв в одном из соборов Московского кремля гробницу с остатками скелета Ивана Грозного, ученым удалось воссоздать его портрет. Это очень важно так как при жизни Грозного не было ни одного его портретного изображения. Как это удалось сделать?

### Выравнивание текста

В 1828 году он сдал в университете экзамен аттестат зрелости с на хорошими оценками Теперь вопрос о его будущем больше не мог отодвигаться.

Коллин произнёс красивые спасительные слова: «Идите с богом той дорогой, для которой вы поистине созданы, так будет, право же, лучше всего!» Это подтвердило и собственные чувства Андерсена: он призван стать писателем.

Никто из его коллег-писателей не мог прокормиться только **питературным** трудом. Почти они где-нибудь все служили. У Андерсена службы не было.

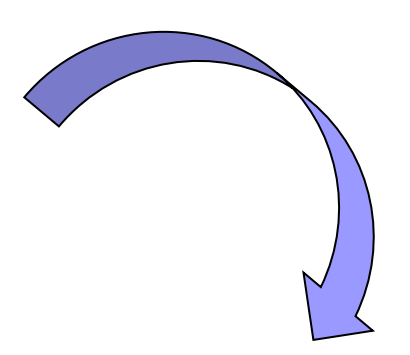

В 1828 году он сдал в университете экзамен на аттестат зрелости с хорошими оценками. Теперь вопрос о его будущем больше не мог отодвигаться.

Коллин произнёс красивые спасительные слова: «Идите с богом той дорогой, для которой вы поистине созданы, так будет, право же, лучше всего!» Это подтвердило и Андерсена: собственные чувства ΟН призван стать писателем.

Никто из его коллег-писателей не мог прокормиться только литературным трудом. Почти все они где-нибудь служили. У Андерсена службы не было.

### Графика

- растровые изображения (.jpg) уменьшить размер файла
- корректно применять иллюстративный материал на слайде

Пример слайда с некорректным применением иллюстративного материала

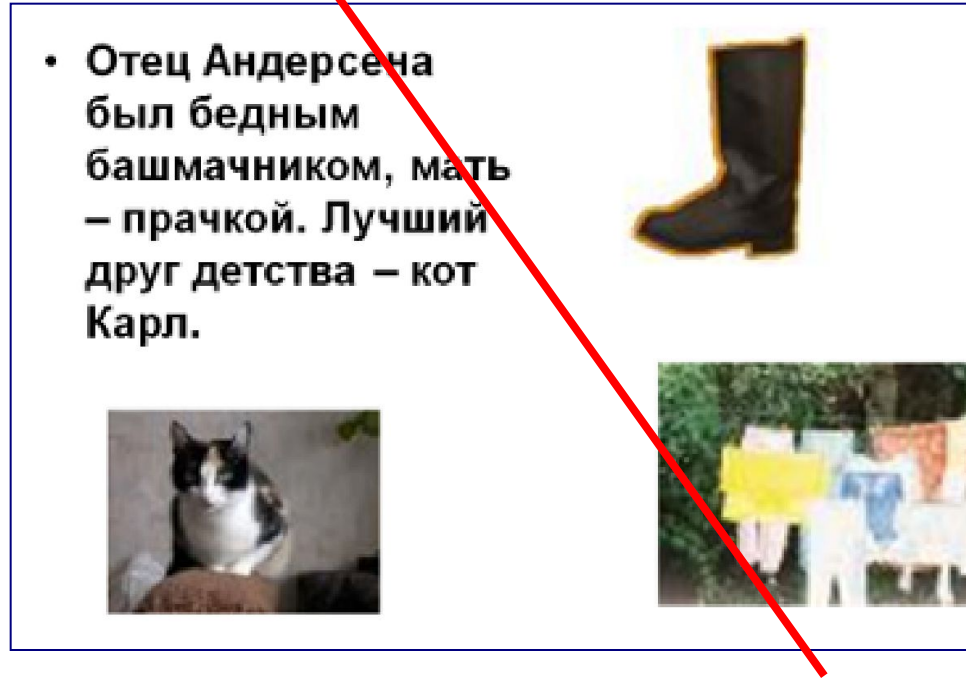

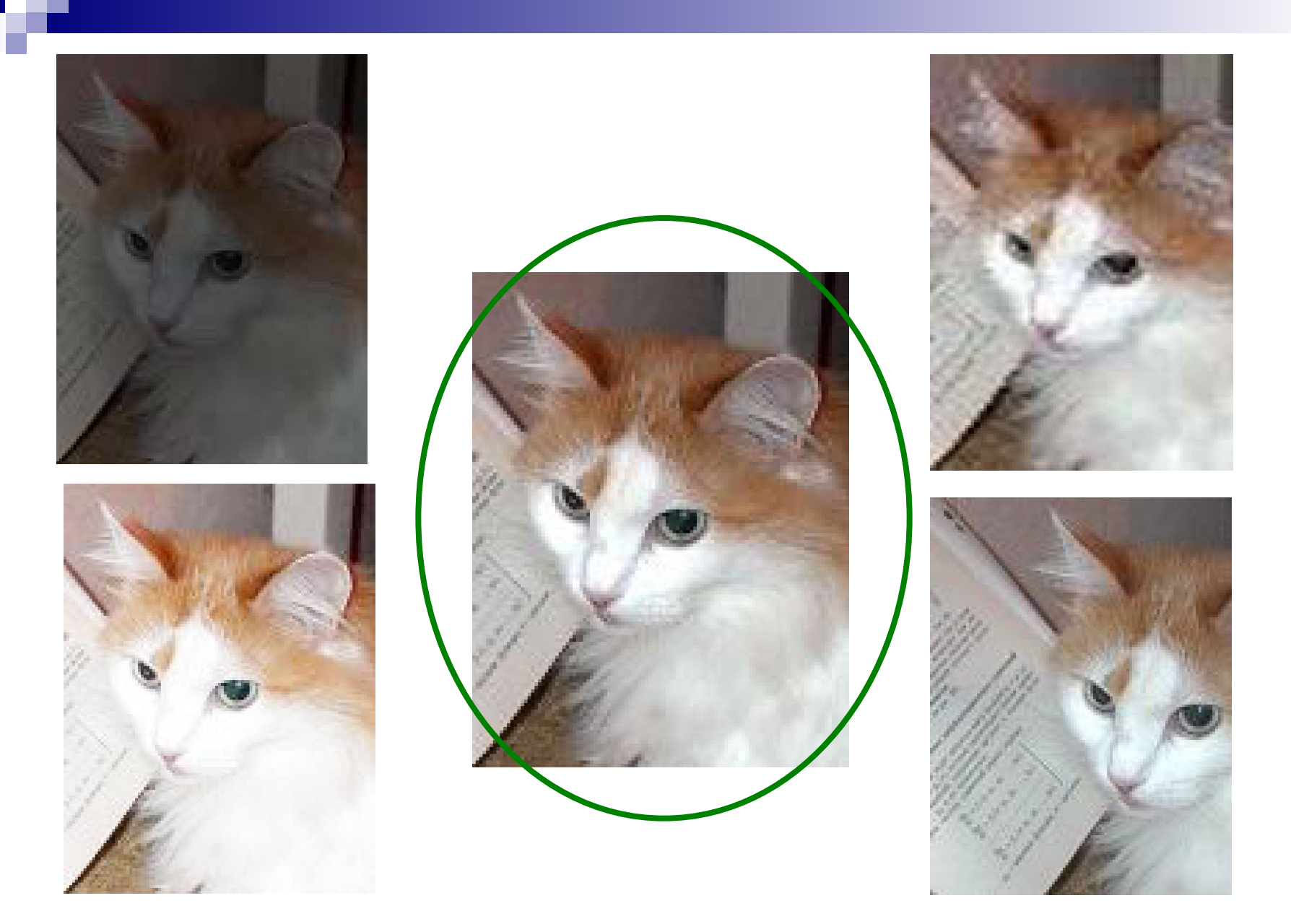

Хорошее и низкое качество изображения 29

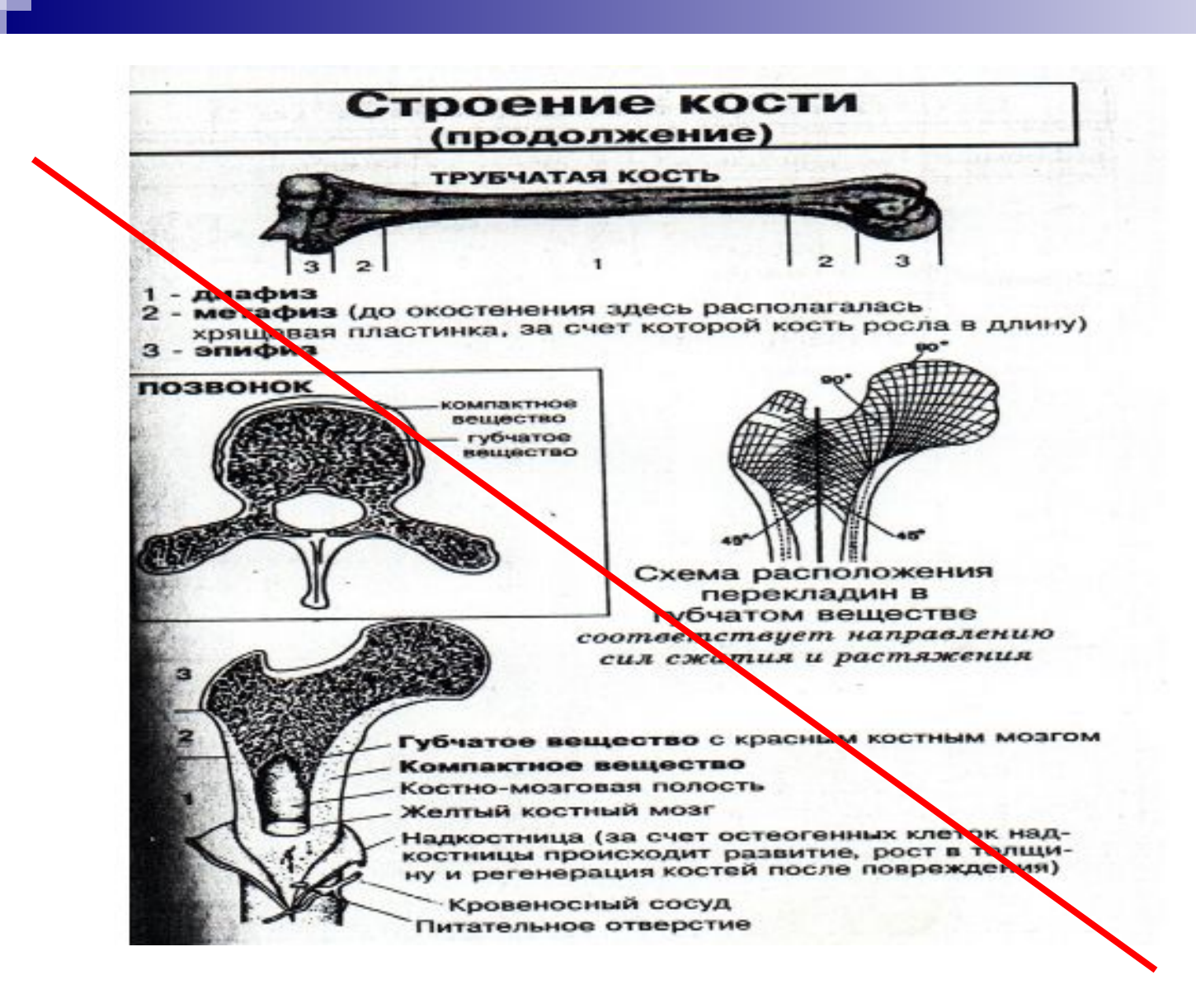

Низкое качество изображения

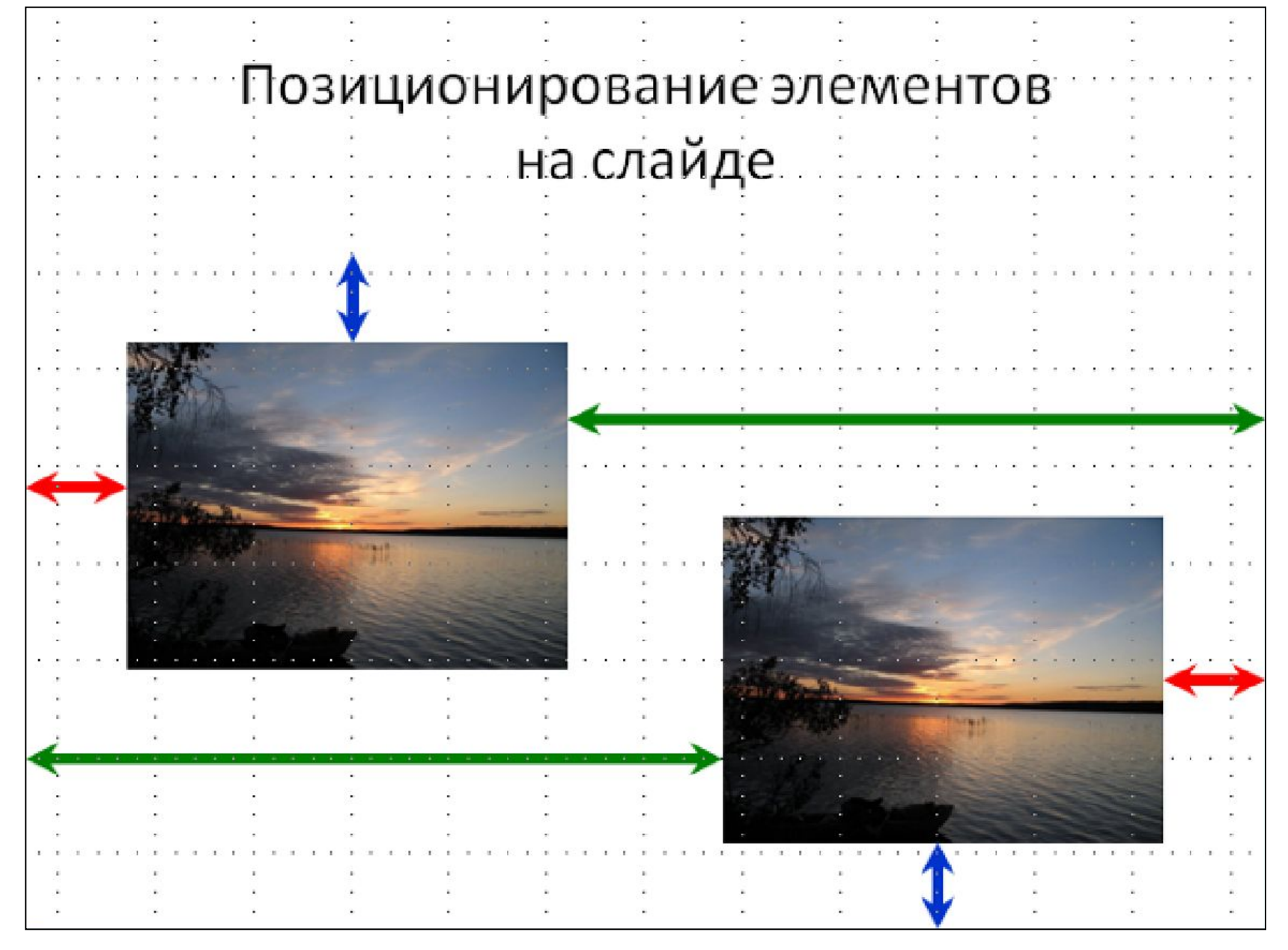

Подобного рода картинки обязательно должны иметь описание с расшифровкой всех обозначений.

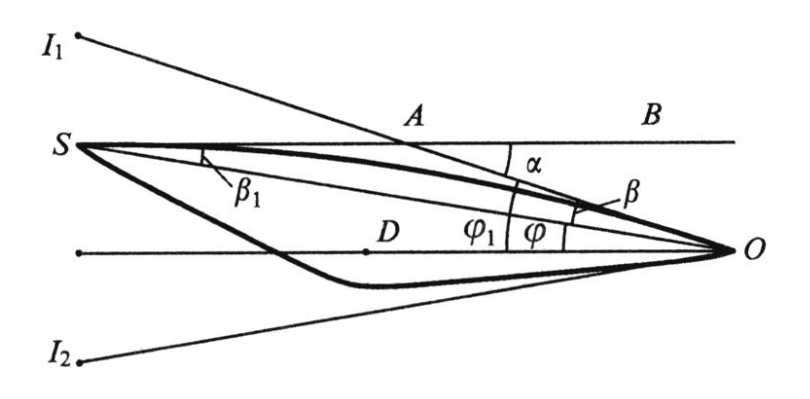

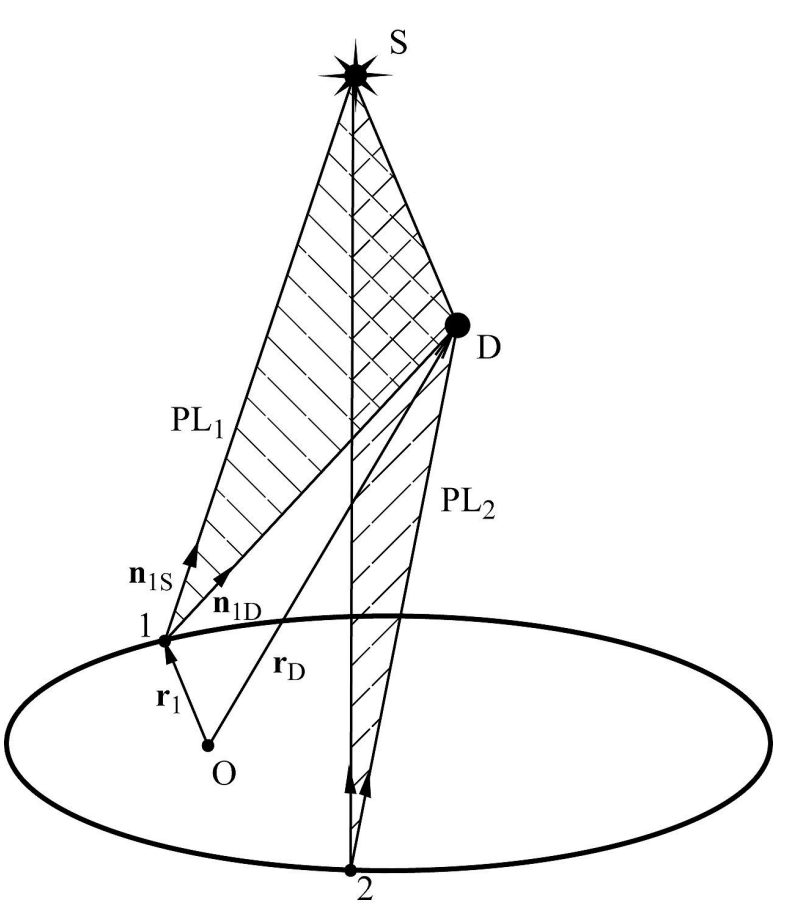

## Таблицы

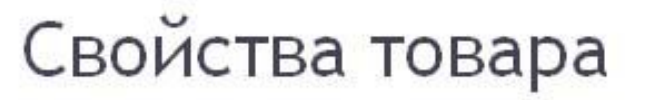

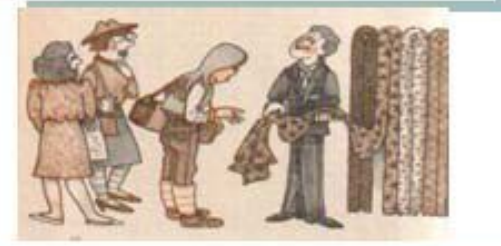

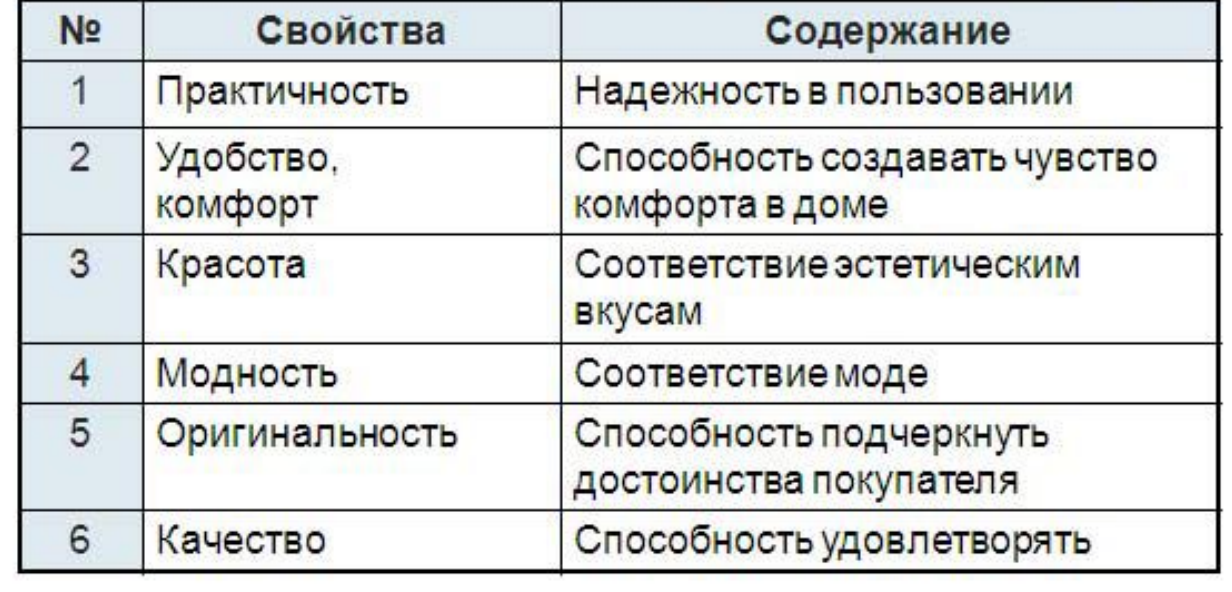

Пример слайда с неправильным оформлением таблицы

## Примеры оформления таблицы

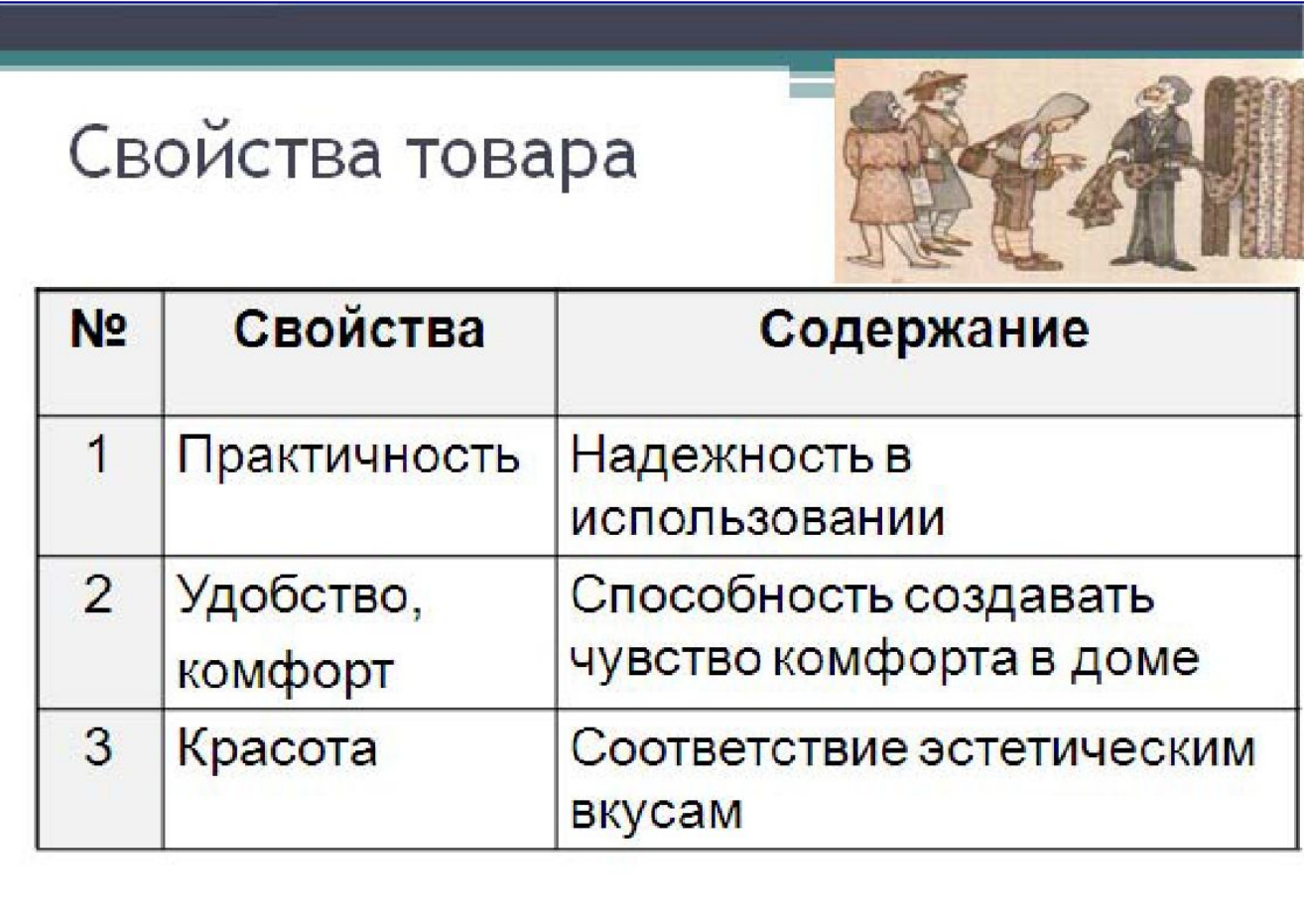

### Примеры оформления таблицы

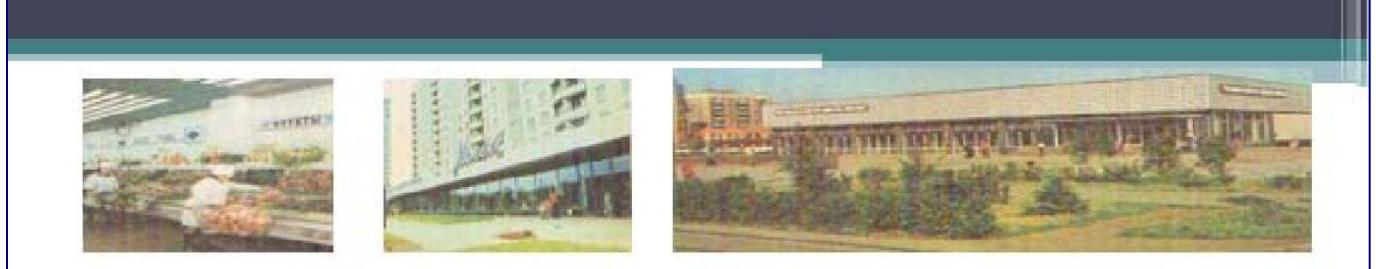

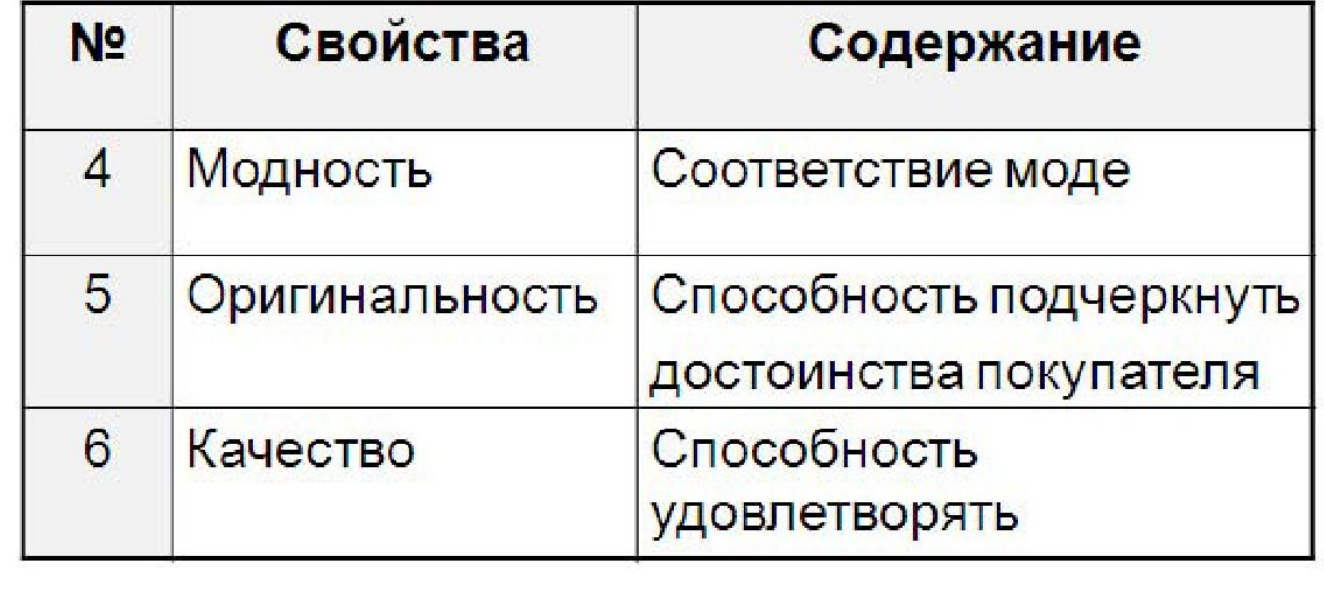

### Примеры оформления таблицы

Предположим, что функциональная последовательность(или ряд) определены на некотором множестве. Фиксируем произвольную точку из множества

и рассмотрим...

Неправильный размер шрифта

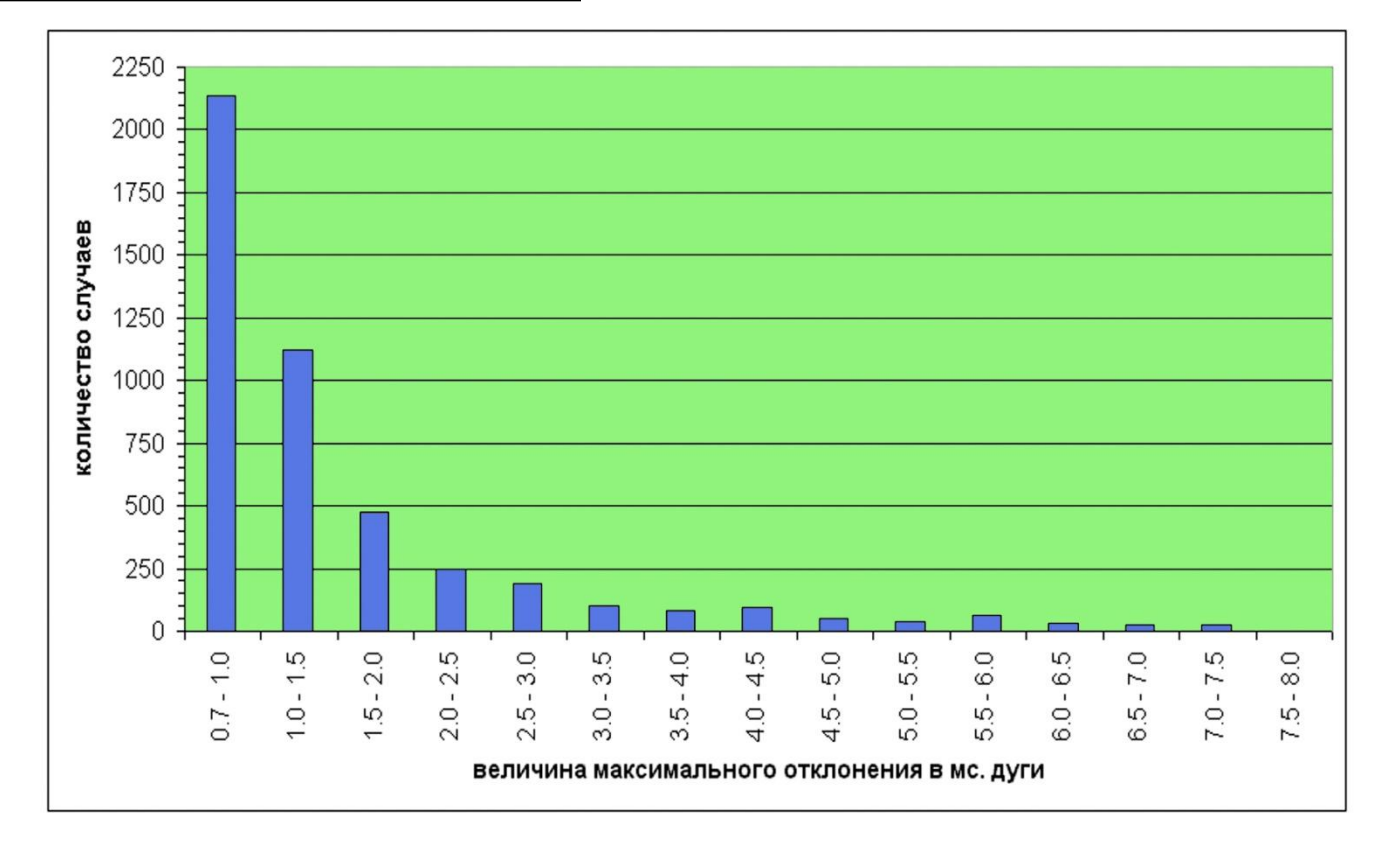

Все картинки должны иметь подписи.

### Схема

- выравнивать ряды блоков схемы
- выравнивать расстояние между блоками
- добавлять соединительные стрелки

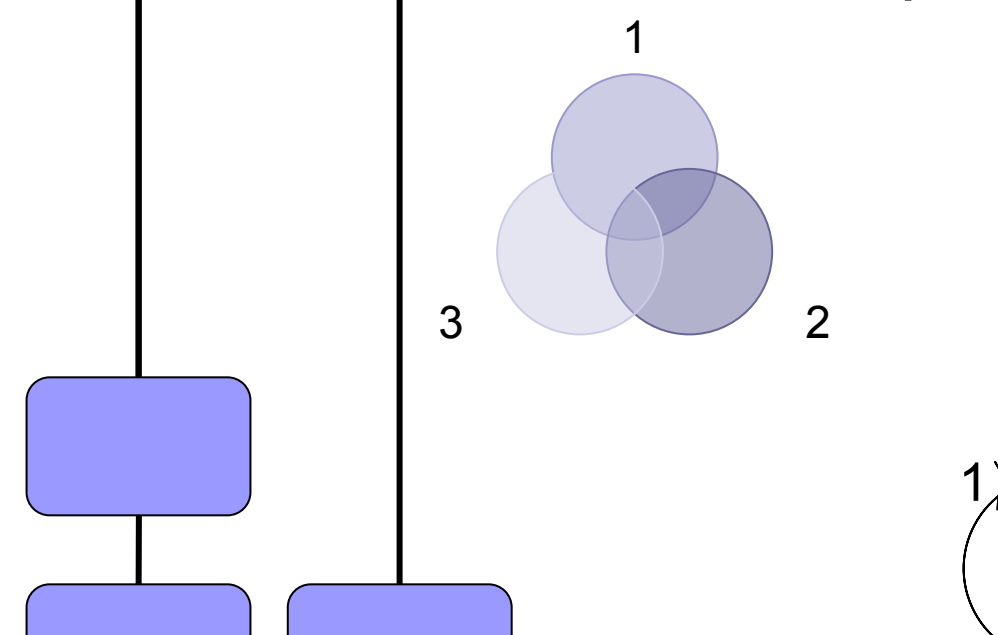

2

3

### Правила покупки

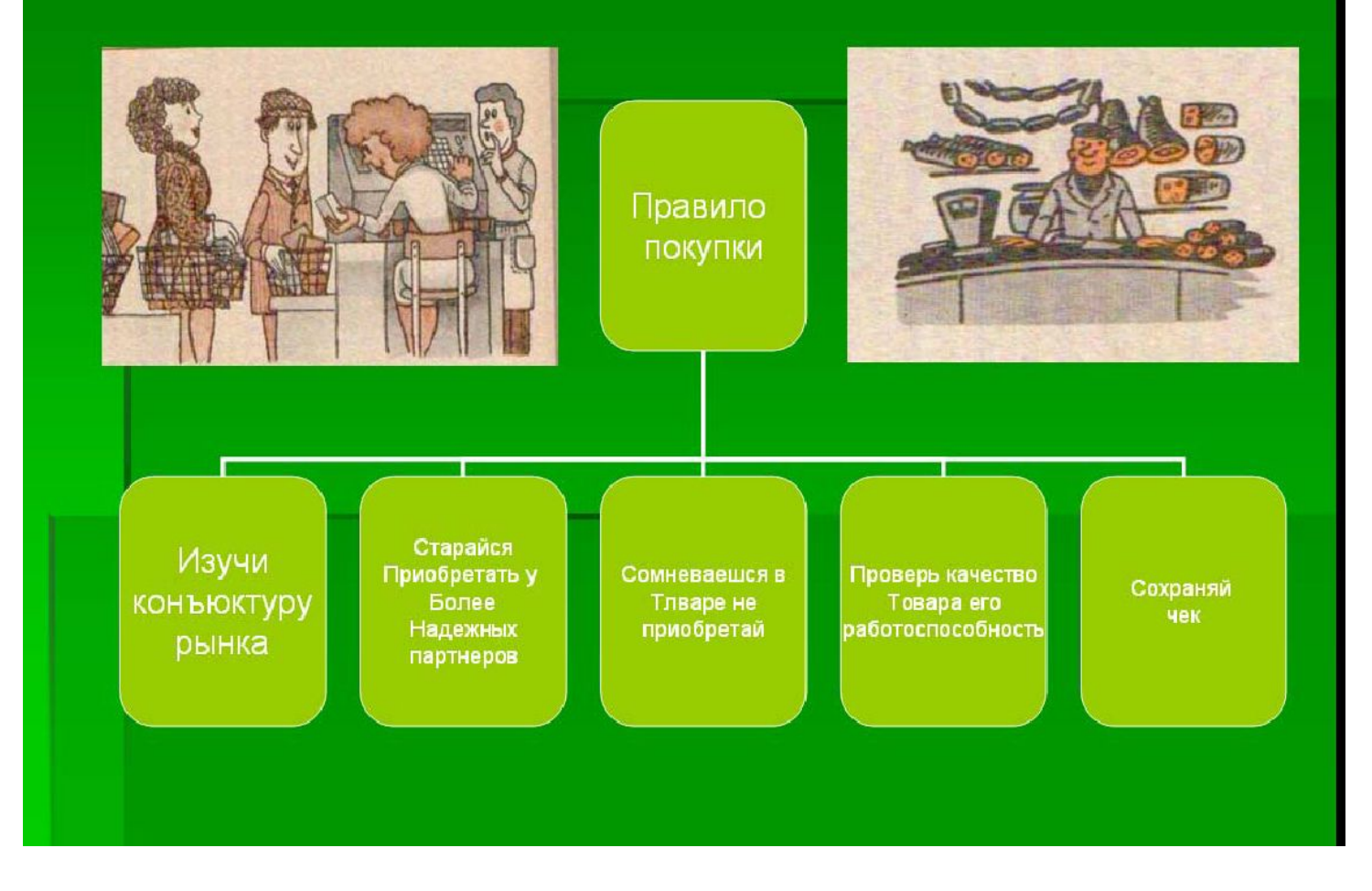

Пример слайда с неправильно оформленной схемой

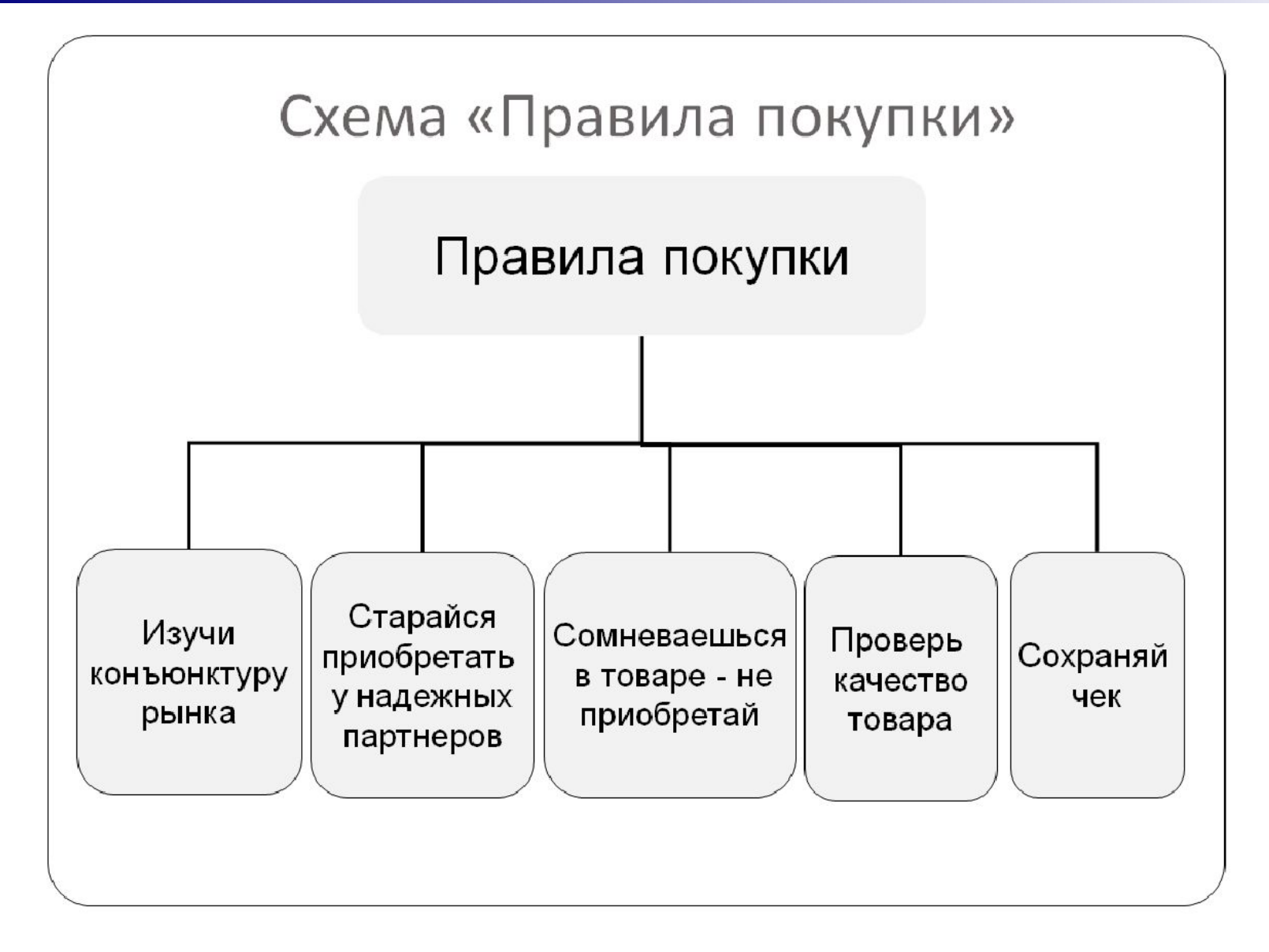

Пример слайда с правильно оформленной схемой

### Диаграмма

- число компонентов: 7±2
- **выделить самый важный элемент**
- округление значений

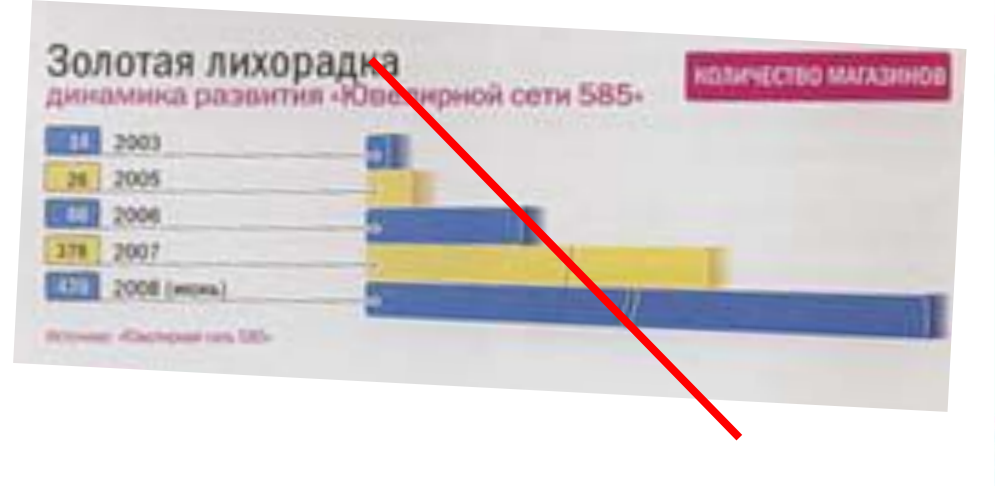

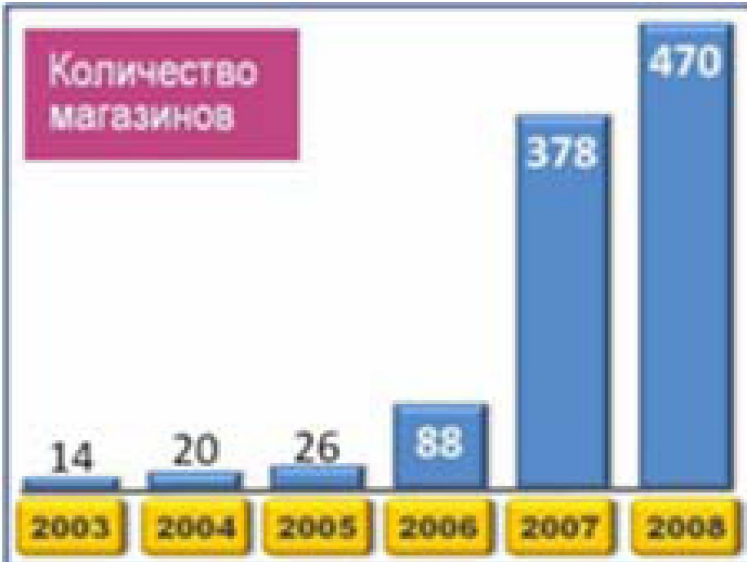

### Анимационные эффекты

Основная роль анимации в текстовых презентациях – это решение вопроса дозирования информации.

Минимально используйте анимацию, «выпрыгивание» строчек, слов.

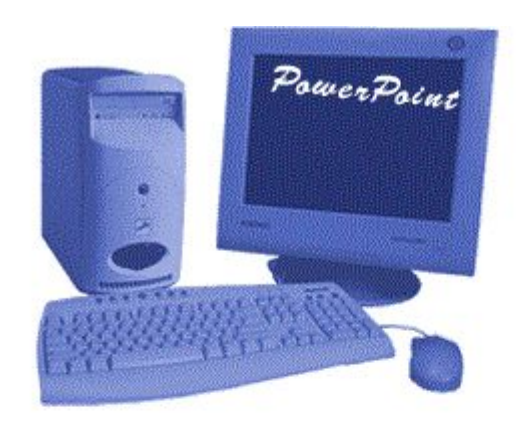

любой движущийся объект понижает восприятие

# Список литературы

- 1. Сначала указывается фамилия (в алфавитном порядке) и инициалы.
- 2. Пишется название источника (без кавычек).
- 3. Ставится тире и указывается место издания.
- 4. Через двоеточие указывается издательство (без кавычек).
- 5. После запятой пишется год издания.

*Пример:* 

- 1. Петров А.В. Экономика в школе. М.: Просвещение, 2001.
- 2. Сидоров Т.В. Экономика транспорта. Спб.: Аврора, 2000.
- 3. Щукина И.Г. Люди и машины. Саратов: Лицей, 2006.
- **Интернет-ресурсы:** указывается полный адрес в виде гиперссылки, например:

http://itn.ru/board.aspx?cat\_no=6361&tmpl=Thread&BoardId=6364page=0

### Работа с Microsoft PowerPoint

**Power Point** – это приложение, предназначенное для подготовки презентаций и слайд - фильмов

**Слайды -** это отдельный кадр презентации. **Заметки -** страница к каждому слайду, которая используются, когда требуется представить и комментарии докладчика. **Раздаточный материал** - краткое содержание презентации, распечатанное в компактном виде.

### Создание презентации

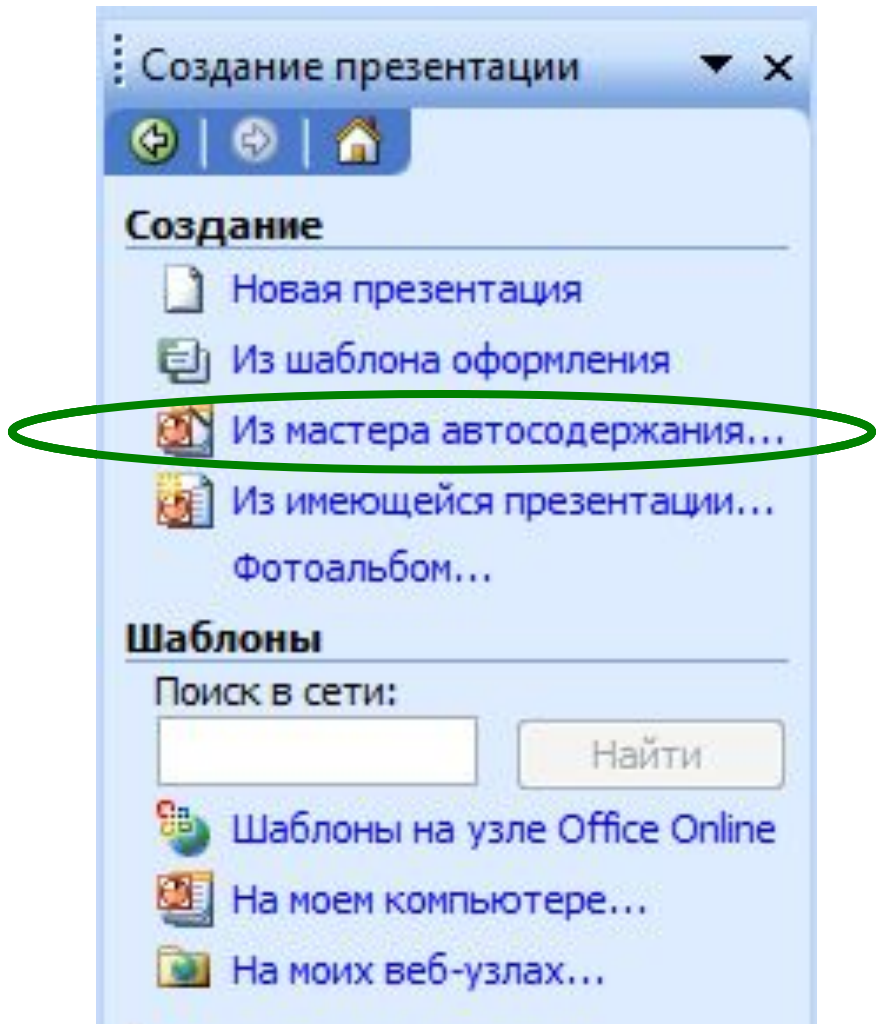

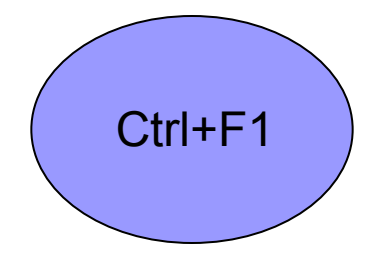

### Горячие клавиши PowerPoint

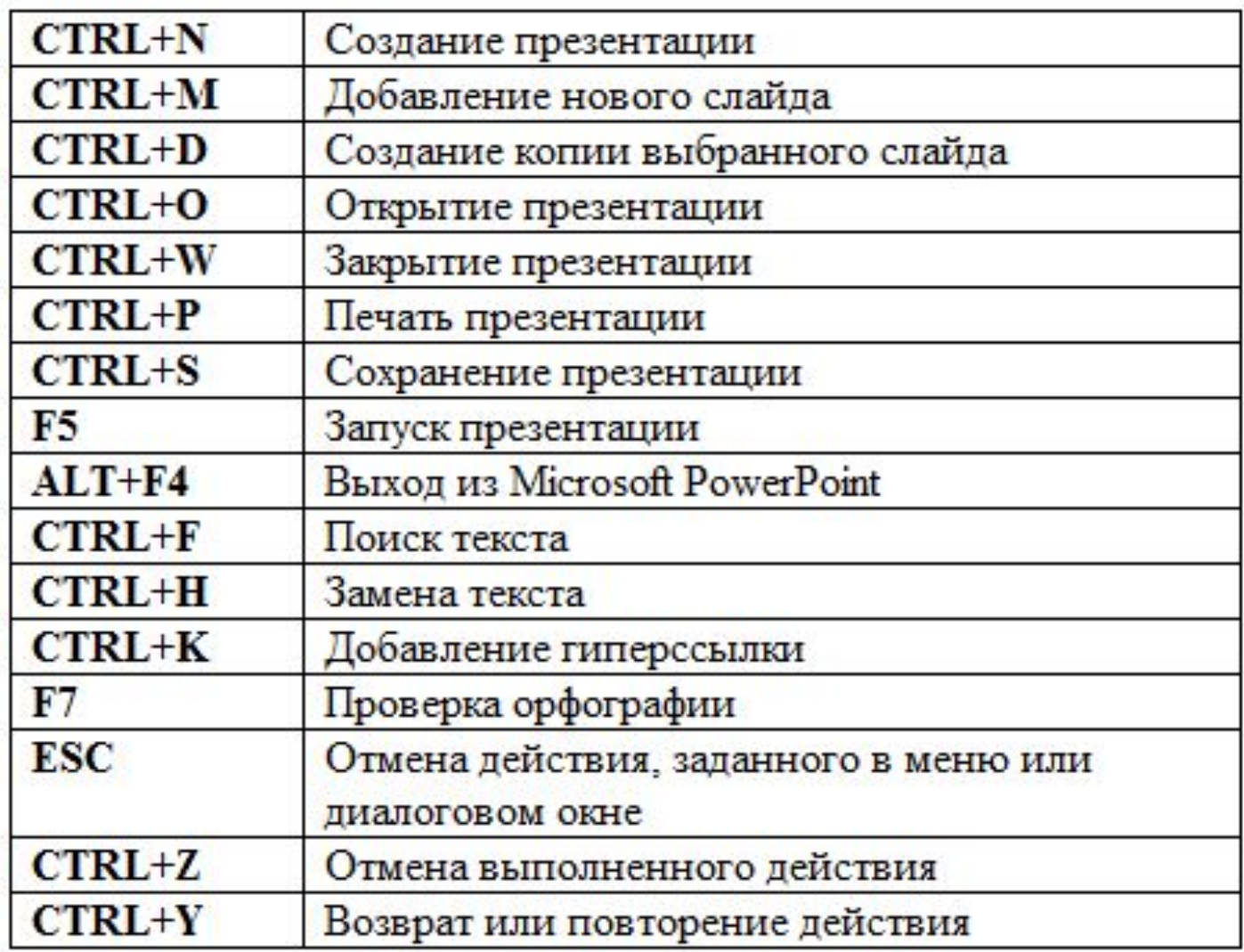

### Дизайн презентации

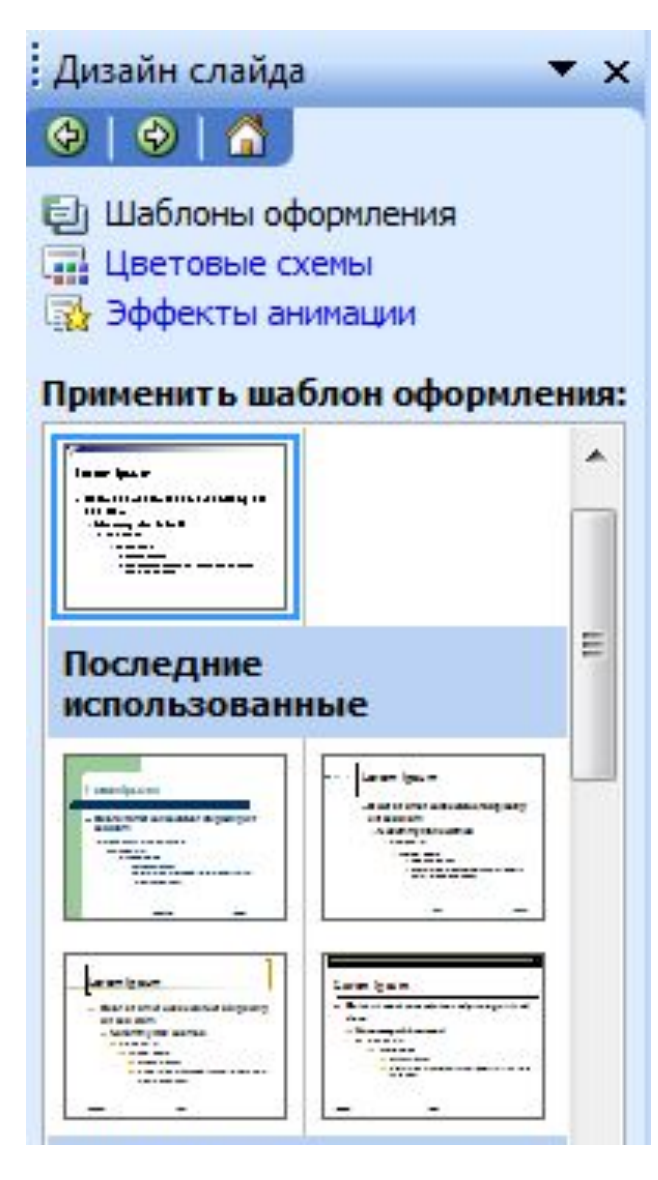

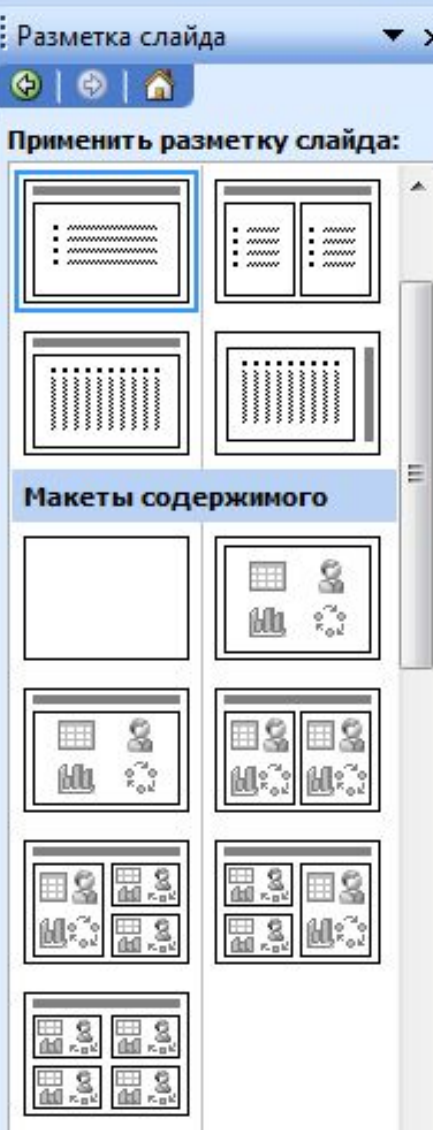

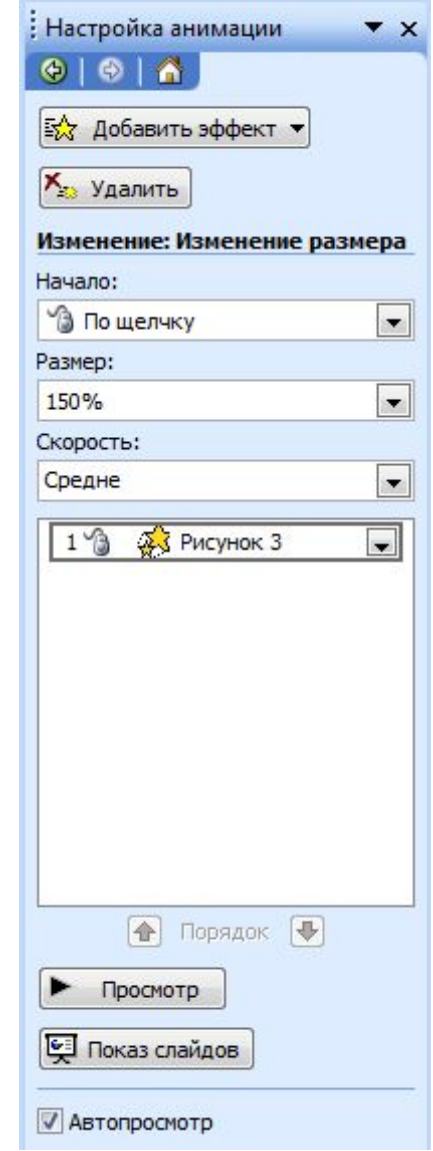

### Дополнительные возможности

- создание пользовательского шаблона
- добавление управляющих кнопок
- добавление гиперссылок

## **Презентация — это не слайды!**

### **Слайды — это не презентация!**

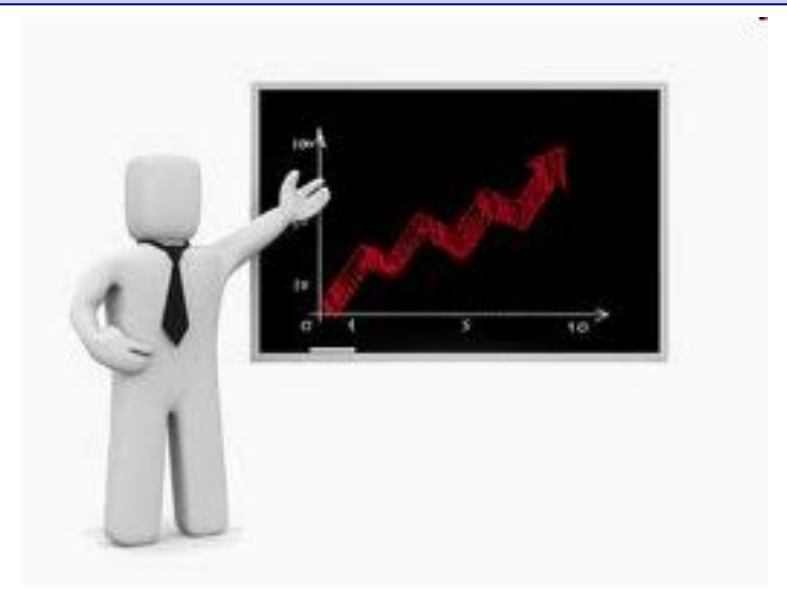